## **Programmers Guide to the E Editor Toolkit. Version 2.0**

January 13, 1993

Gennaro (Jerry) Cuomo (GCUOMO at YKTVMV) Jason Crawford (JASON at YKTVMV) John Ponzo (JPONZO at YKTVMV)

> OS/2 Applications & Tools IBM T.J. Watson Research Center P.O. Box 218 Yorktown Heights, NY 10958

# **Contents**

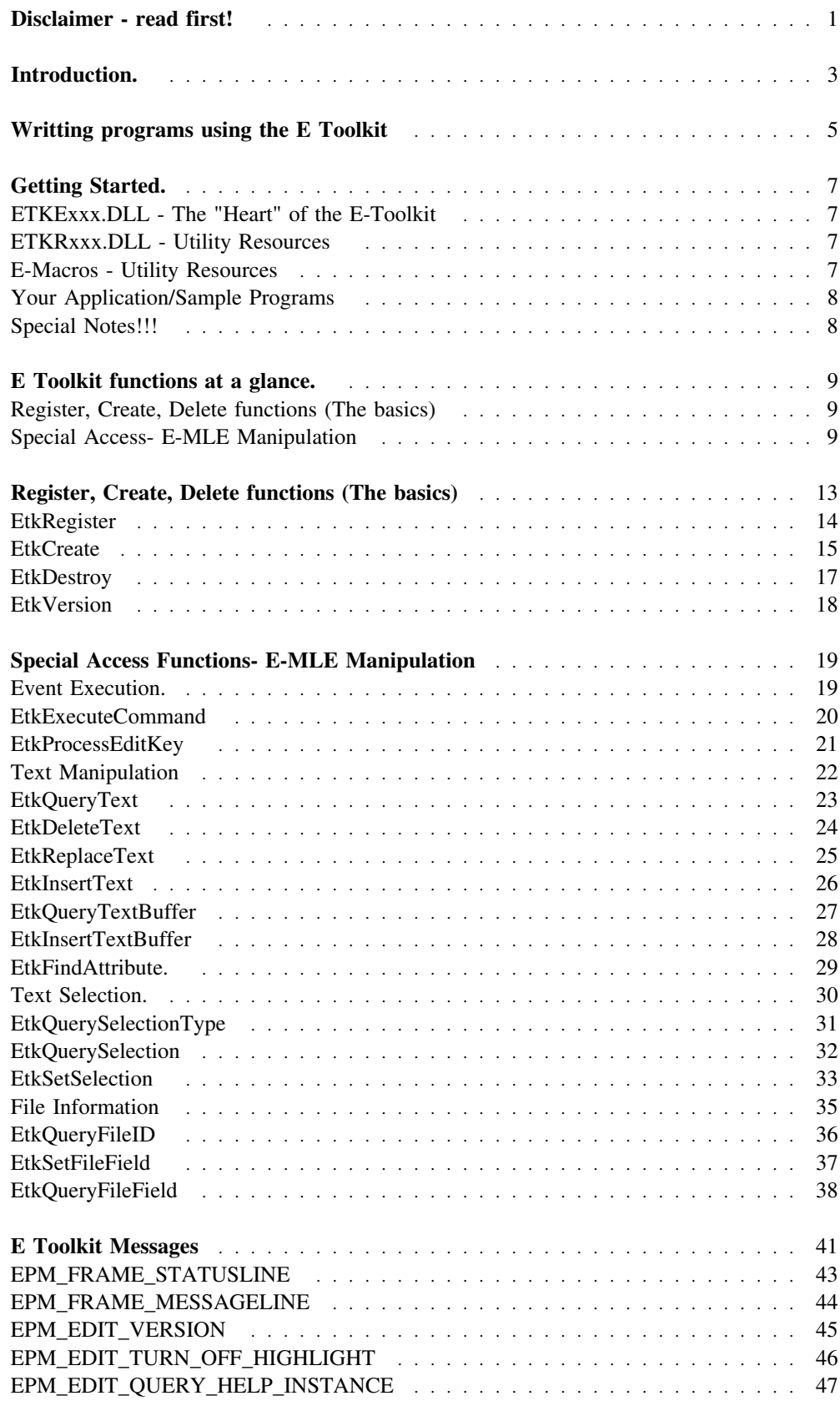

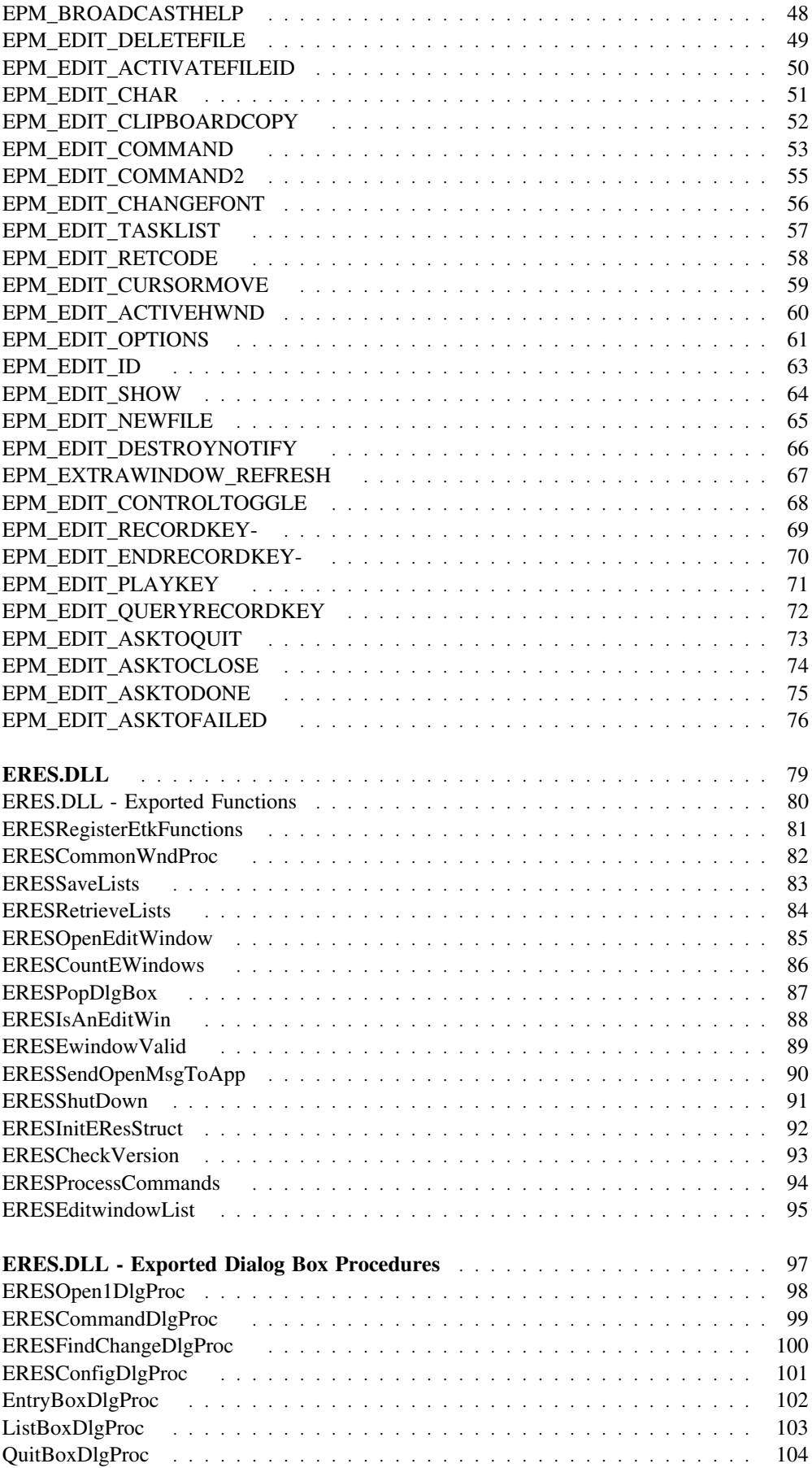

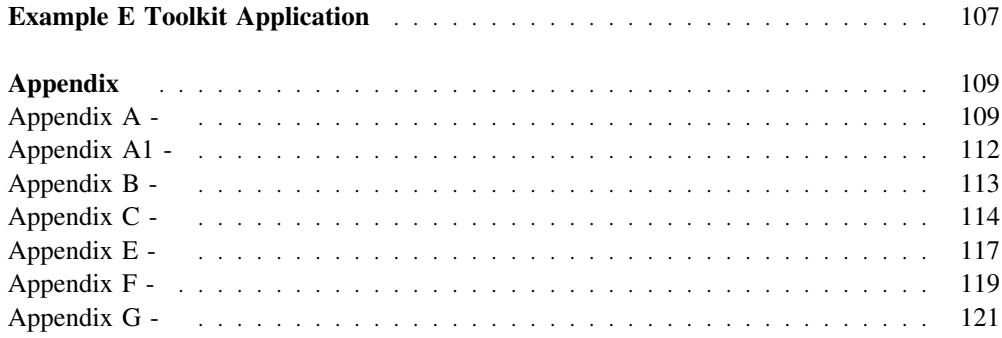

## **Disclaimer - read first!**

The sample code for using the current version (5.51) of the E Toolkit and its Enhanced Multi-Line Edit control (E-MLE) is being made available for the benefit of those who need to use it now. It is being released "as-is", with no promise of support, enhancement, or bug fixes. In addition, you should be aware that we are currently working on a new, cleaner, API for the next major update to EPM, which is not necessarily compatible with the one used in this package.

In mentioning the "next major update", we are not guaranteeing that this will ever be released outside of IBM. (That is not a decision that we can make.) We are currently developing EPM 5.60, which includes long line support, pop-up menus, and much more, and EPM 6.00, which is essentially a 32-bit version of EPM 5.60.

If you have a need to develop on top of the newer E-MLE, then please send a note to Gennaro Cuomo (gcuomo at watson.IBM.com) describing why you need it. This will help us demonstrate demand for the new code, and \*might\* get you on our beta-test list.

## **Introduction.**

The E-Toolkit assists a software developer in building applications that edit multiple lines of text. The E-Toolkit gives developers access to OS/2 functions and PM messages that enable the creation and manipulation of an advanced multi-line edit control window. This multi-line edit window contains an advanced text editor engine based on the "E" text editor technology. (The E Family of text editors include, E3 for DOS, E3AIX for AIX, EOS2 for Full Screen OS/2, EPM and EPM/G for OS/2 Presentation Manager.) This multi-line edit window is referred to as the E-MLE. The E-MLE is a versatile control window that supports many primitive operations which allow easy access to powerful text editing capabilities.

For example, The E-MLE supports the editing of large files (limited only by system memory). Each E-MLE can store multiple files, each of which can be viewed one at a time. (The feature is known as a "file RING") The E-MLE supports text with associated attribute information. Using the attribute feature your application can display text in Multiple Fonts, Multiple colors, and even associate commands with regions of text. (Associating commands with regions of text can be a way of implementing HyperText.) An advanced feature is available which allows other window classes to be overlayed with in a E-MLE. Using this "Overlay Window" feature, a E-MLE can incorporate images along with text.

The E based editor engine runs in its own separate work thread. Therefore, when primitive commands are executed (i.e. Load a file) the main process is not blocked. This built-in feature leads to programs that efficiently use the computers CPU.

The behavior of an E-MLE can be enhanced by adding new methods of behavior in any of the following ways. The E-MLE can be sub-classed using traditional PM functions written in C. (i.e WinSubclassWindow(...)). New methods can also be added to an E-MLE by simply extending event definitions by writing E or REXX macros.

This document describes the Application Program Interface (API) of the E-Toolkit. Examples are provided that demonstrate some of the more popular way in which an E-MLE can be used.

As mentioned above, The E-MLE can also be extended by writing Macros. The E Technical Reference manual describes how macros can be written.

# **Writting programs using the E Toolkit**

There are four basic steps to creating an E-MLE window. The first step is to Register the E-MLE window class. After Registration, a data structure, describing the desired characteristics of your E-MLE, must be created. The next step involves actually creating the E-MLE and an receiving a handle to the E-MLE in return. This handle can now be used to manipulate the E-MLE window.

- 1) Register the E-MLE window Class.
- 2) Fill in Data Structure.
- 3) Create the E-MLE.
- 4) Manipulate E-MLE

## **Getting Started.**

In order to write application programs using the E-Toolkit you first need to download the latest EPM/G package from OS2TOOLS. You will also need copies of the OS/2 1.3 Programmers ToolKit, and the IBM C/2 compiler. (We currently provide language bindings to the 'C' programming language. ('ETOOLKT.H')

Unpack the FLSBIN files that make up the EPM/G package. (Use LOADRAM to unpack FLSBIN files.)

There are four major pieces that are essential to the building of your own custom editor application.

- 1) ETKExxx.DLL Heart of the E-Toolkit
- 2) ETKRxxx.DLL Utility Resources
- 3) E-Macros Utility Resources
- 4) Your Application/Sample Programs

## **ETKExxx.DLL - The "Heart" of the E-Toolkit**

The first file is ETKExxx.DLL. This is the dynamic link library that contains the powerful functions that will allow you to create your own custom E-MLE windows. Both messages and functions are available for a user to subclass the behavior of an E-MLE. Sample functions include: EtkInsertText, EtkProcessEditKey, and EtkSetFileField, and EtkQueryText Sample message include the EPM\_EDIT\_COMMAND message allows any of the editor commands to be issued against the receiving edit window. The API to this library is described in detail in this document.

## **ETKRxxx.DLL - Utility Resources**

The second file of interest is ETKRxxx.DLL. This file contains Utility Resources. We call this our ERES-Toolkit. It contains widgets that enhance productivity when working with E-MLE's. Dialogs boxes such as the Search, Bookmark, and Error Message dialog can be displayed using the EResPopDialog(...) function. Other utility functions like EResCountEditWindow(...) and EResOpenEditWindow(...) are examples of functions provided so programmers need not write some of the most common actions taken upon E-MLE windows. The API to this library is described in detail in this document.

### **E-Macros - Utility Resources**

The set of E macros files can be use to build your own custom macros which will enhance your applications E-MLE. For example, you can build new commands using the E macros "defc" construct that can be executed in C using either the EtkExecuteCommand function of the EPM\_EDIT\_COMMAND message.

### **Your Application/Sample Programs**

This is the program that you write. For example EPM.EXE. EPM.EXE is small piece of code that creates E-MLE's and provides the proper glue needed to tie in dialogs, help, macros, and etc. (The \*source code\* to EPM.EXE ver 5.50 is available via request to EOS2. It will become a permanent piece of our toolkit package.)

Note: It is important that the two dynalink libraries are placed in a sub-directory that is specified in your LIBPATH environment variable. (Your LIBPATH environment variable is found in your CONFIG.SYS file.)

Before you attempt to write you own application, you should examine the sample programs provided with this package. A sample program named ESIMPLE is provided to demonstrate the "basics" of an E-MLE application. The sample contains two source files:

- ESIMPLE.C
- ESIMPLE.E

ESIMPLE.C creates a parent window containing a single E-MLE window. The parent monitors cursor movement within the E-MLE by processing the EPM\_EDIT\_CURSORMOVE message. When this message is received, a status line is painted containing the line and column of the cursor.

ESIMPLE.E contains a definition of a handful of keys.

ESIMPLE.MAK is provided to compile and link all components of the ESIMPLE example. (When you build your own custom application, be sure to use the same link and compile options as used in the example.

You are now ready to write your own editor application using the Editor Toolkit.

### **Special Notes!!!**

1) PM Queue size.

Take note of the PM Queue Size specified in the ESIMPLE program.

 $hmq = WinCreateMsgQueue(hab, x1)$ ; // Create Queue

We strongly recommend the above PM queue definition because the E-MLE requires a large queue for message passing.

2) E-MLE window handles. (E-MLE Positioning)

The E-MLE window is a standard PM window. At minimum, it contains a frame window as well as a client window. (You can us the PMstyle flag to add any other standard window control as well.) To position the E-MLE window one must use the frame window handle. The EtkCreate function returns a handle to the E-MLE client window. The following is an example of positioning an E-MLE window.

```
VOID PositionMLE( HWND hwndMLE, SHORT x, SHORT y, SHORT cx, SHORT cy)
{ HWND hMLEFrame=WinQueryWindow( hwndMLE, QW_PARENT, FALSE );
 WinSetWindowPos(hMLEFrame, NULL, x ,y ,cx ,cy, SWP_MOVE | SWP_SIZE)
 }
```
## **E Toolkit functions at a glance.**

The following functions are used to create and manage E-MultiLine Edit (E-MLE) windows:

### **Register, Create, Delete functions (The basics)**

The following Dynalink functions are used to registration, initialization, and destroy E-MLE windows.

**EtkRegister** Register the E-MLE window class. **EtkCreate** Create an E-MLE Window. **EtkDestroy** Destroy a Edit Window. **EtkVersion** Retrieve the ETKxxx.DLL version number. **EtkGetProcAddrs**

Retrieve function address of the "basic" functions.

### **Special Access- E-MLE Manipulation**

The following Dynalink functions are used to manipulate various aspects of an E-MLE.

### **Event Execution.**

**EtkExecuteCommand** Execute an command **EtkProcessEditKey** Execute a "built-in" key action

### **Text Minipulation**

**EtkDeleteText** Delete a line of text. **EtkReplaceText** Replace a line of text with a new line. **EtkInsertText** Insert a new line of text. **EtkQueryText** Retreive a line of text. **EtkQueryTextBuffer** Retreive a range of lines. **EtkInsertTextBuffer** Insert a stream of text. **EtkFindAttribute** Search for an attribute associated with a line.

### **Text Selection**

**EtkSetSelection** Select text **EtkQuerySelection** Query selection region. **EtkQuerySelectionType** Query Selection Type.

### **File Information**

**EtkQueryFileID** Query the active files id. **EtkSetFileField** Set file related information **EtkQueryFileField** Query file related information  **EtkQueryFileFieldString** Query file related information

### **Fonts**

**EtkRegisterFont** Register a new font **EtkRegisterFont2** Register a new fixed pitch font.

### **Special Access.**

**EtkAccessLowLevelData** It's a secret. :-) **Register, Create, Delete functions (The basics)**

## **EtkRegister - (Register an E-Multi-line Edit Window)**

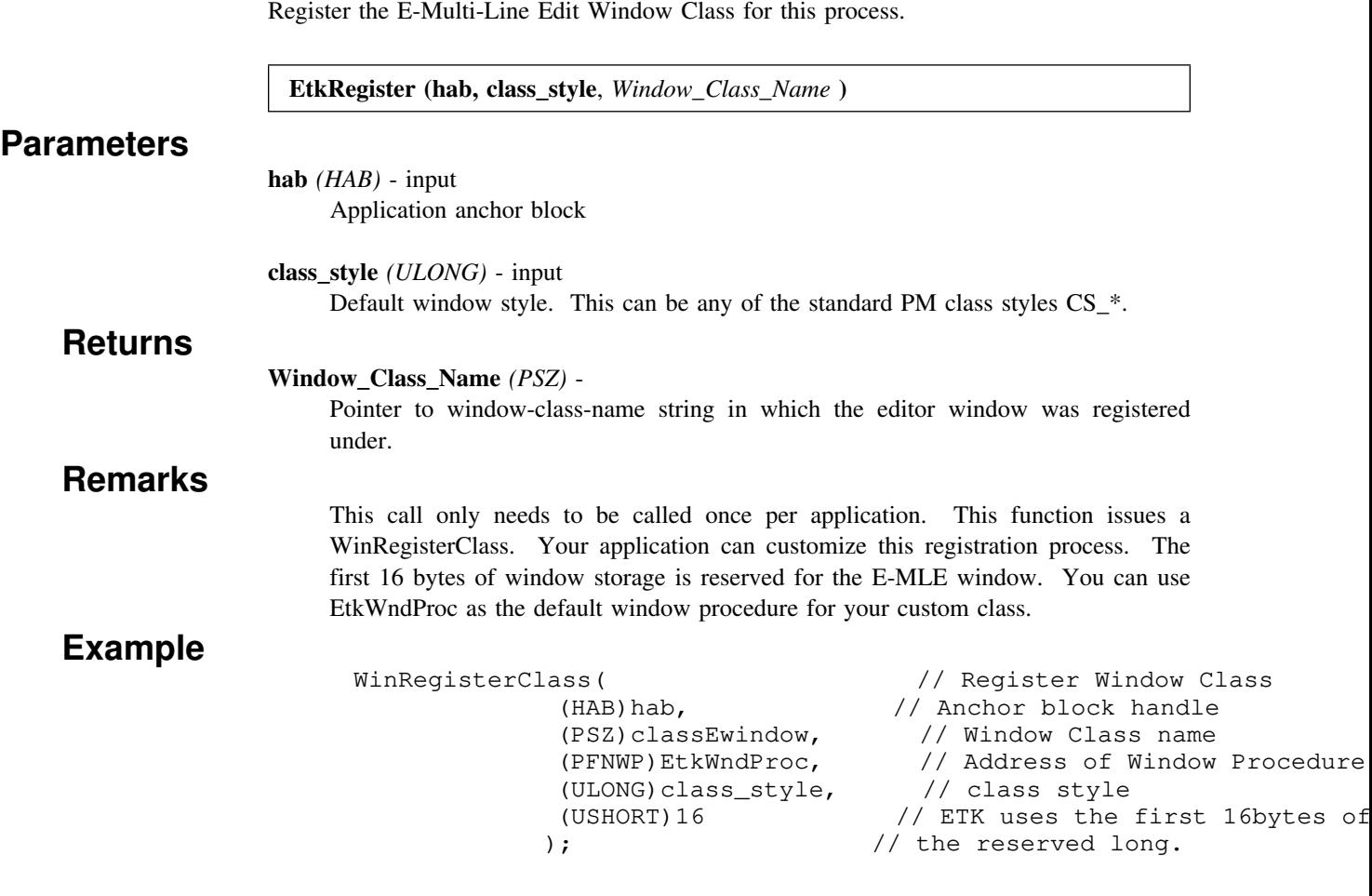

### **EtkCreate - (Create a E-Multi-Line Edit Control Window)**

Create a new E-Multi-line edit control window containing specified file(s).

**EtkCreate (epm\_p, hwnd\_p**, *rc* **)**

#### **Parameters**

#### **epm\_p** *(PEDITORINFO)* - input

Pointer to Text Editor Information Structure.

```
 .---------------------------------------------------------------------------.
    Editor Information Structure defined in 'C'
        |---------------------------------------------------------------------------|
   | typedef struct EDIT_INFO_TYPE {
    HAB hab; // application anchor block
    HWND hwndparent; // handle to parent of edit window
    HWND hwndowner; // handle to owner of edit window
    PRECTL pswp // positioning of edit window
     | PSZ filename; // file to be edited (with wildcard)
    HPOINTER hEditPtr; // handle to editor pointer icon.<br>HPOINTER hMarkPtr; // handle to mark pointer icon.
                           // handle to mark pointer icon.
    PVOID hEditorIcon; // editor ICON.
    ULONG editorstyle; // internal editor options
    ULONG pmstyle; // PM standard window styles (FCF_xxxx)
    USHORT font; // - Not used in versions greater than 5.2
     | PSZ exfile; // pre-compiled macro code file (EPM.EX)
    PSZ *topmkr; // top and bottom of file marker
    PSZ *botmkr; //
    SHORT editid; // unique window id specified for edit w
    PSZ exsearchpath; // a set of paths to search for ex's fil
    PSZ exe_path; // path where the application started
    HINI hini; // handle to an opened ini profile
   | } EDITORINFO; |
 | |
                '---------------------------------------------------------------------------'
```
See Appendix A for a detailed description of the EDITORINFO structure.

**hwnd\_p** *(PHWND)* - output

Pointer to E-MLE's client window.

### **Returns**

```
rc (USHORT) -
```
TRUE if a error occurred during E-MLE window creation.

#### **Remarks**

This call creates a unique E-MLE window. Each E-MLE is a complete new instance of the text editor. Therefore, it knows little about any other E-MLE windows that have been previously created. Each E-MLE window has it's own marks, tabs, margins, and etc.

Starting with version 5.50, the E-MLE's use GPI fonts for text I/O. An E-MLE window can render text in multiple font faces and sizes. (See Appendix ???????)

An application can create as many E-MLE's as system memory will permit. Each E-MLE instance can contain a ring a files. A RING can contain as many files as system memory will permit.

Close a E-MLE window.

#### **EtkDestroy (hab, hwndOwner, hwndEdit**, *rc* **)**

#### **Parameters**

**hab** *(HAB)* - input Anchor block

#### **hwndOwner** *(HWND)* - input

Handle of the owner of the E-MLE window. Usually this is the application client window.

**hwndEdit** *(HWND)* - input E-MLE window to destroy

### **Returns**

#### **rc** *(USHORT)* -

One of the following messages are returned. (These messages are defined in EDLL.H)

- EPM\_RC\_DESTROYOK E-MLE window has successfully closed.
- EPM\_RC\_DESTROYTIMEOUT the interpreter has timed out because it was either running a very long command, or it was executing a defexit that had a problem.
- EPM\_RC\_DESTROYCANCEL the user did not wish to close the E-MLE window.

### **Remarks**

Since E is a memory based editor, the destroy function will not effect the most recent copy of the text file on disk. The destroy function generates a WM\_DESTROY message. It is this message that actually closes the edit window. You may choose to send this message directly instead of using the destroy function. It is important to check the return code when sending the E-MLE window a WM\_DESTROY. If the E-MLE window receives a destroy message, and a modified file exists in its ring, an EPM\_EDIT\_ASKTOCLOSE message is sent to the application. (See EPM\_EDIT\_ASKTOCLOSE message in the section "Editor Toolkit Messages" ) This message gives the application a chance to display a dialog box asking the user if they want to "really close" the window.

## **EtkVersion - (Dynalink Version)**

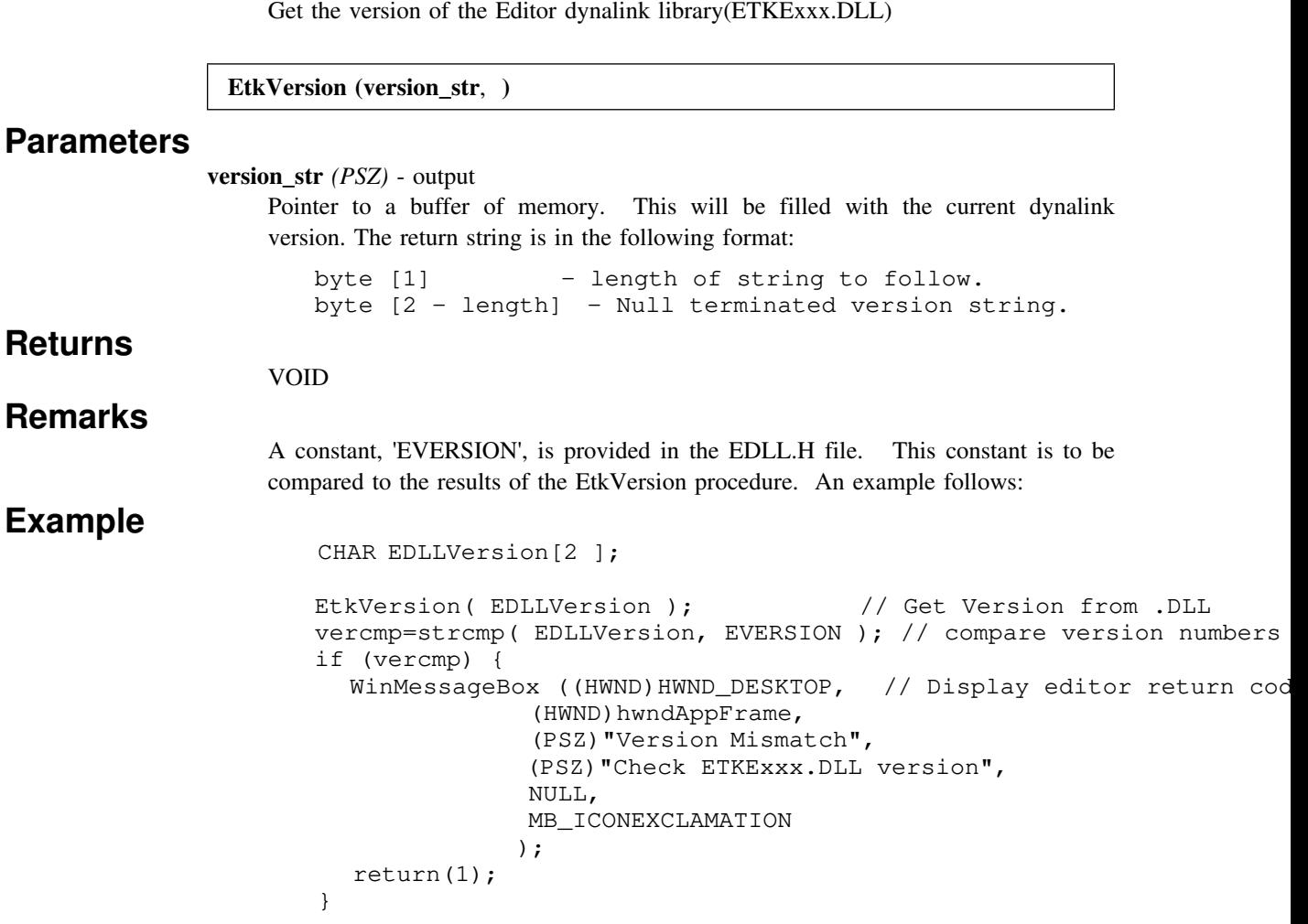

# **Special Access Functions- E-MLE Manipulation**

**Event Execution.**

## **EtkExecuteCommand - (Execute an E -Command)**

This function will execute any predefined command.

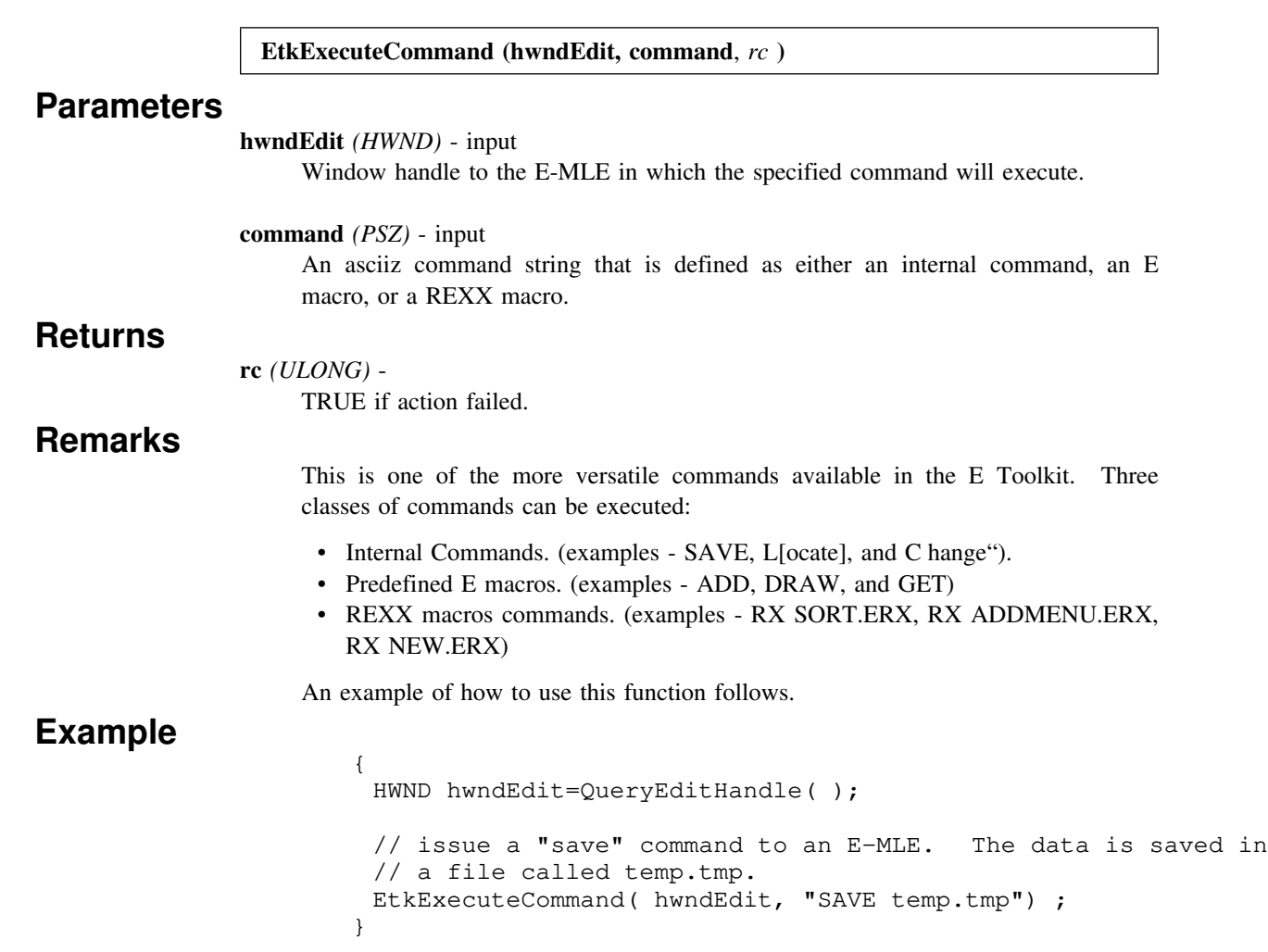

Execute a primitive editor action.

#### **EtkProcessEditKey (hwndEdit, key**, *rc* **)**

**hwndEdit** *(HWND)* - input Window handle of the E-MLE.

**key** *(USHORT)* - input

Built in key primitives:

**ADJUST\_BLOCK BACKTAB** Tab to the left. **BACKTAB\_WORD** Tab to the left one word. **BEGIN\_LINE** Move the cursor to the beginning of the line. **BOTTOM** Move the cursor to the last line in the file. **COPY\_MARK** Copy the current selection to the cursor location. **DELETE\_CHAR** Delete the character in which the cursor is located. **DELETE\_LINE** Delete the line in which the cursor is located. **DELETE\_MARK** Delete the current selection. **DOWN** Scroll down one line. **END LINE** Move the cursor to the end of the current line. **ERASE\_END\_LINE** Erase from the cursor to the end of the line. **INSERT** LINE Insert a new line after the cursor. **INSERT\_TOGGLE** Toggle between insert and replace cursor. **JOIN** Join next line with the line in which the cursor is located. LEFT Scroll one character to the left. **MOVE\_MARK** Move the current selection to the cursor location. **NEXT\_FILE** Go to the next file in the Ring. **OVERLAY\_BLOCK** Overlay the current block selection to the cursor location. **PAGE\_DOWN** Scroll one page down. **PAGE** UP Scroll one page up. **PREVFILE\_OP** Go to the previous file in the Ring. **REFLOW** Reflow the text according to the margins settings. **REPEAT FIND** Repeat the last find. **RIGHT** Scroll right one character. **RUBOUT** Move cursor to the left and delete character. **SHIFT** LEFT Shift the selected text one character to the left. **SHIFT\_RIGHT** Shift the selected text one character to the right. **SPLIT** Split the current line at the cursor. **TAB** Move cursor to the next tab position. **TAB\_WORD** Tab to the right one word. **TOP** Move the cursor to the first line in the file. **UNDO\_LINE** Return the current line to its original state. **UNMARK** Clear the current selection. **UP** Scroll up one line.

### **Remarks Example**

# **Text Manipulation**

Retrieve a line of text and its associated attributes.

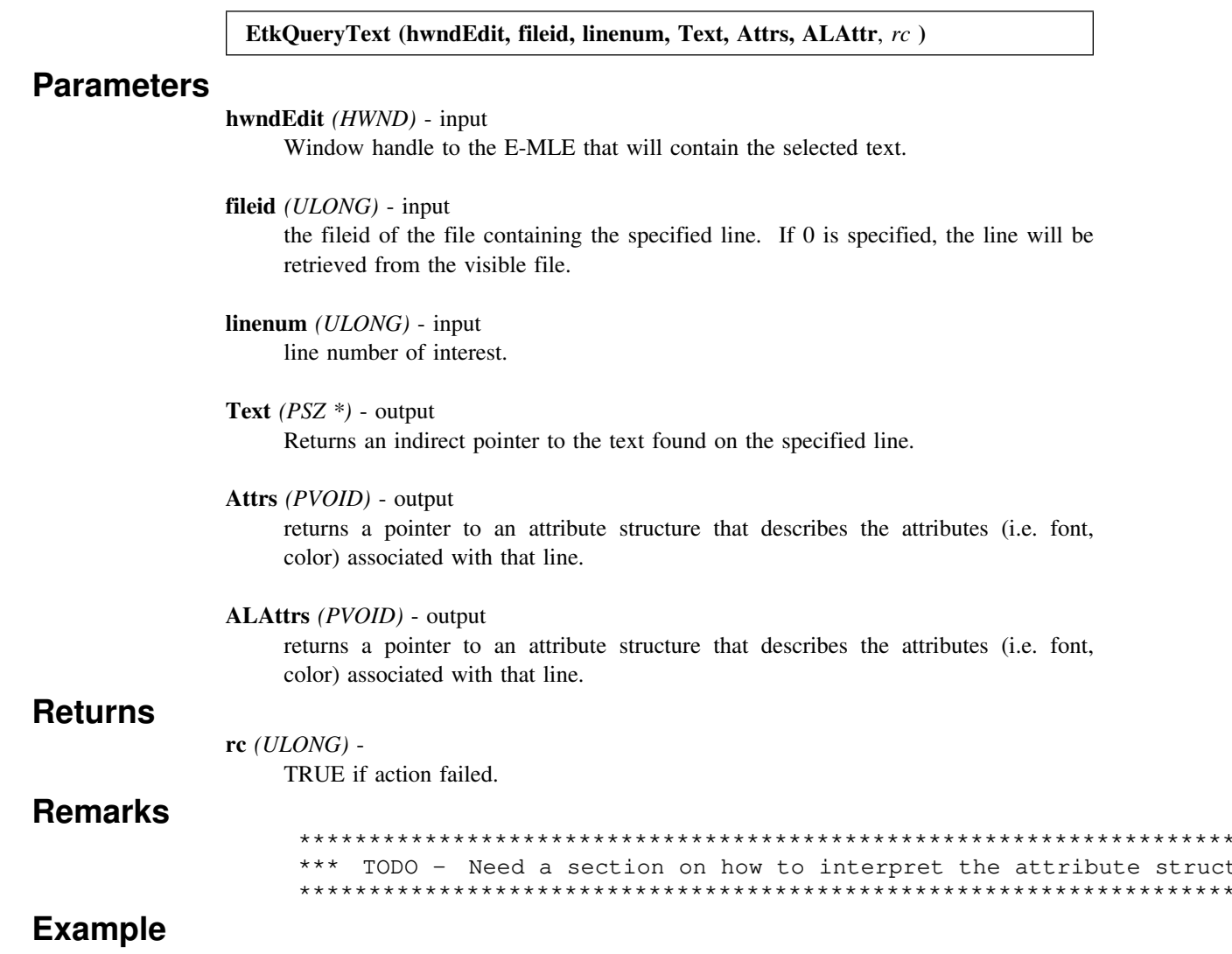

## **EtkDeleteText - (Delete text)**

Delete an area of text.

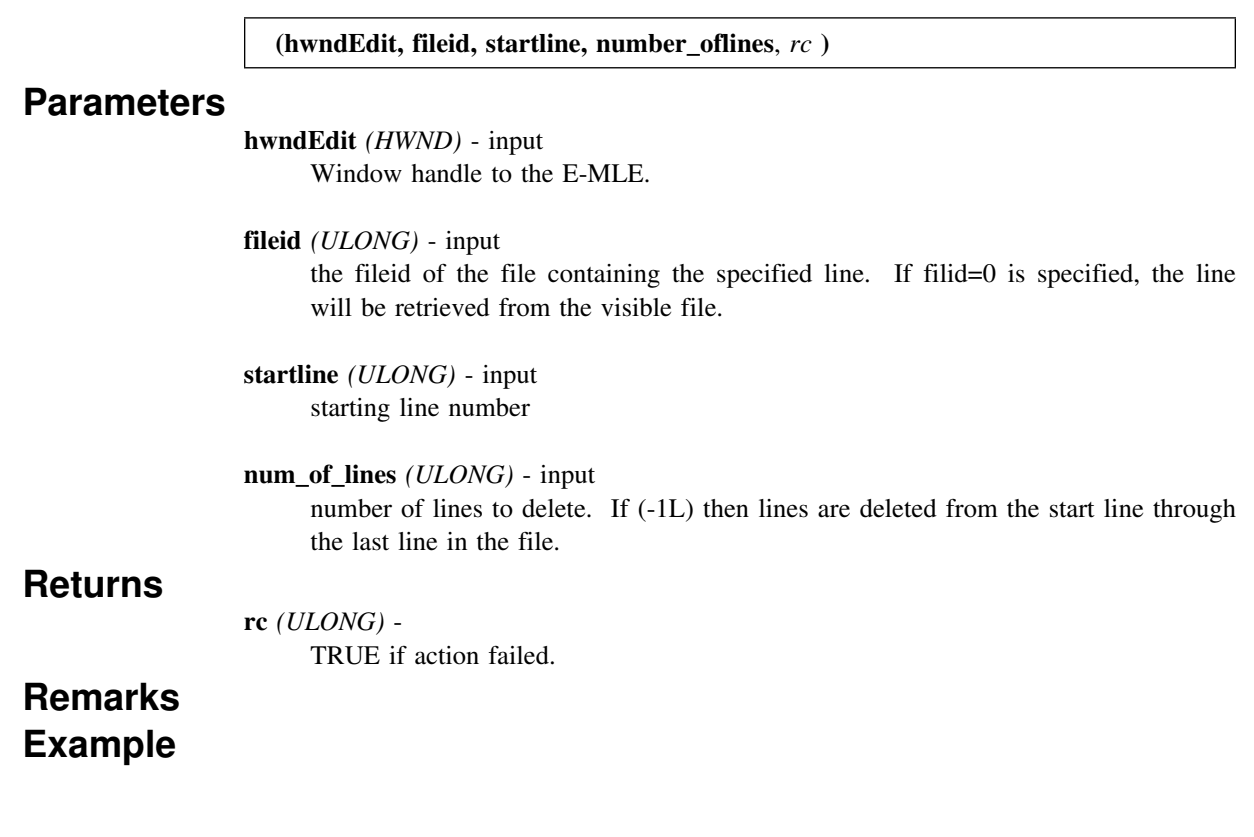

 $\star\star$ 

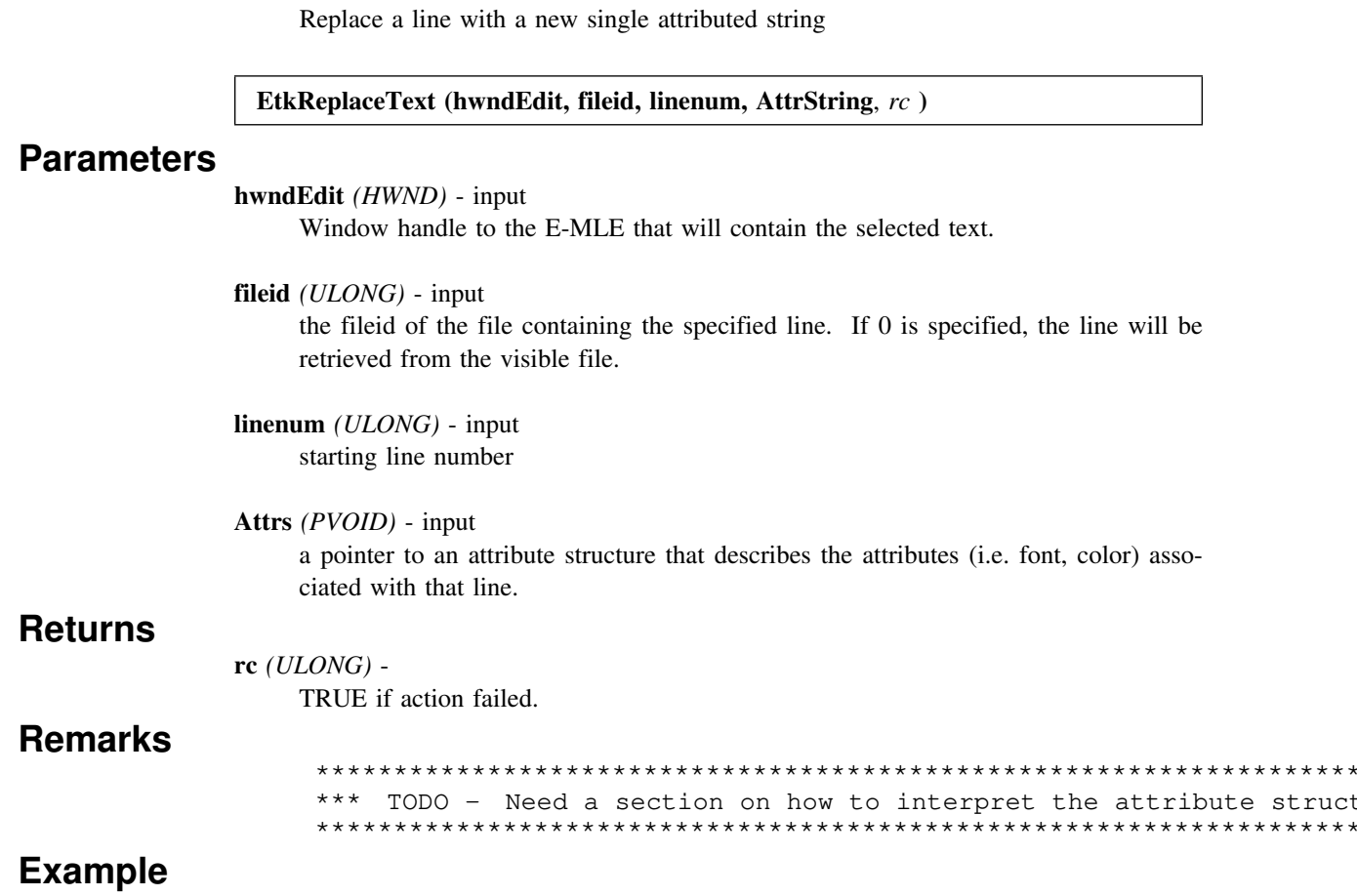

## **EtkInsertText -**(Add a line)

Insert a single attributed string

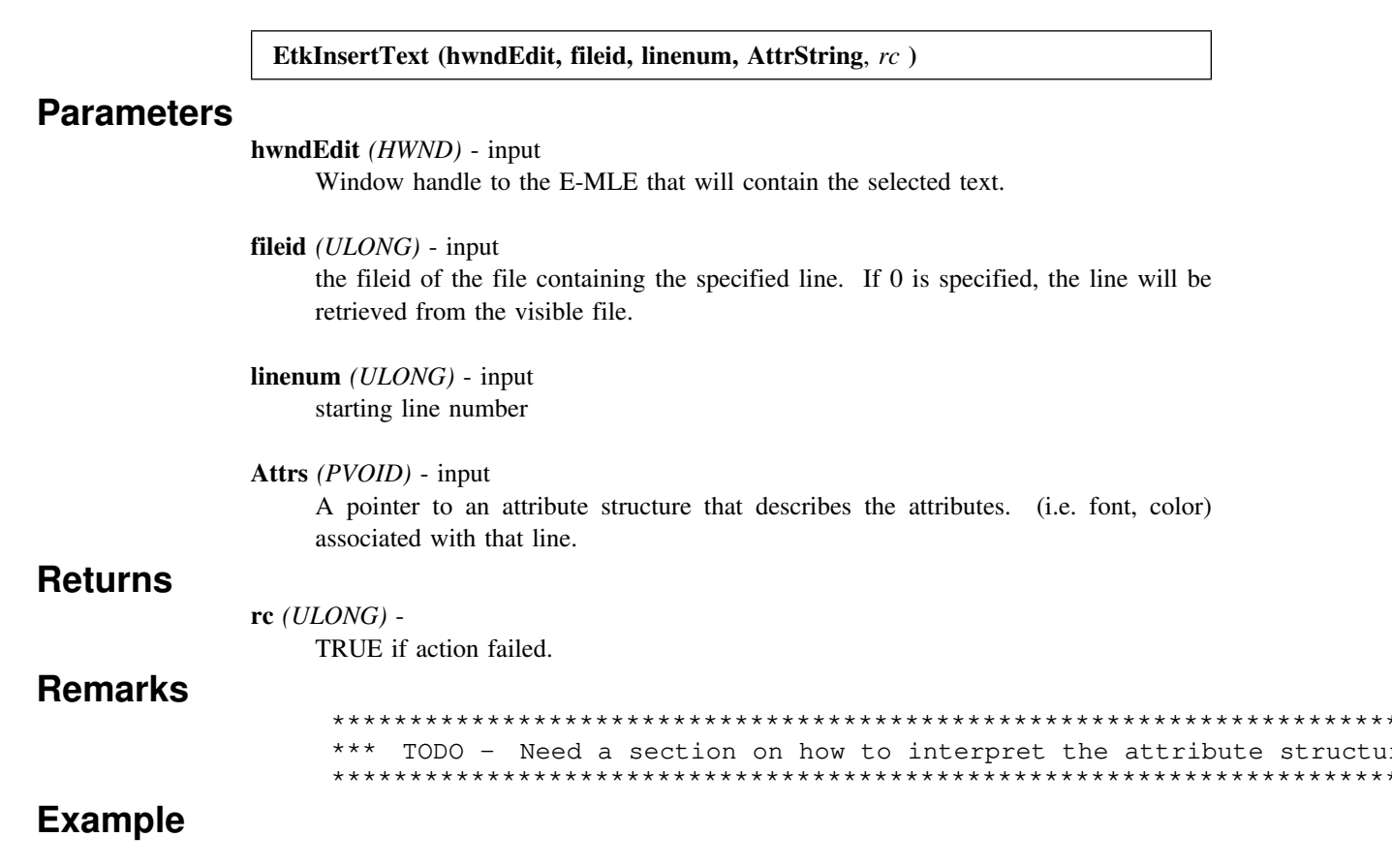

## **EtkQueryTextBuffer - (Query Text Buffer)**

Retrieve a stream of text within a specified line range.

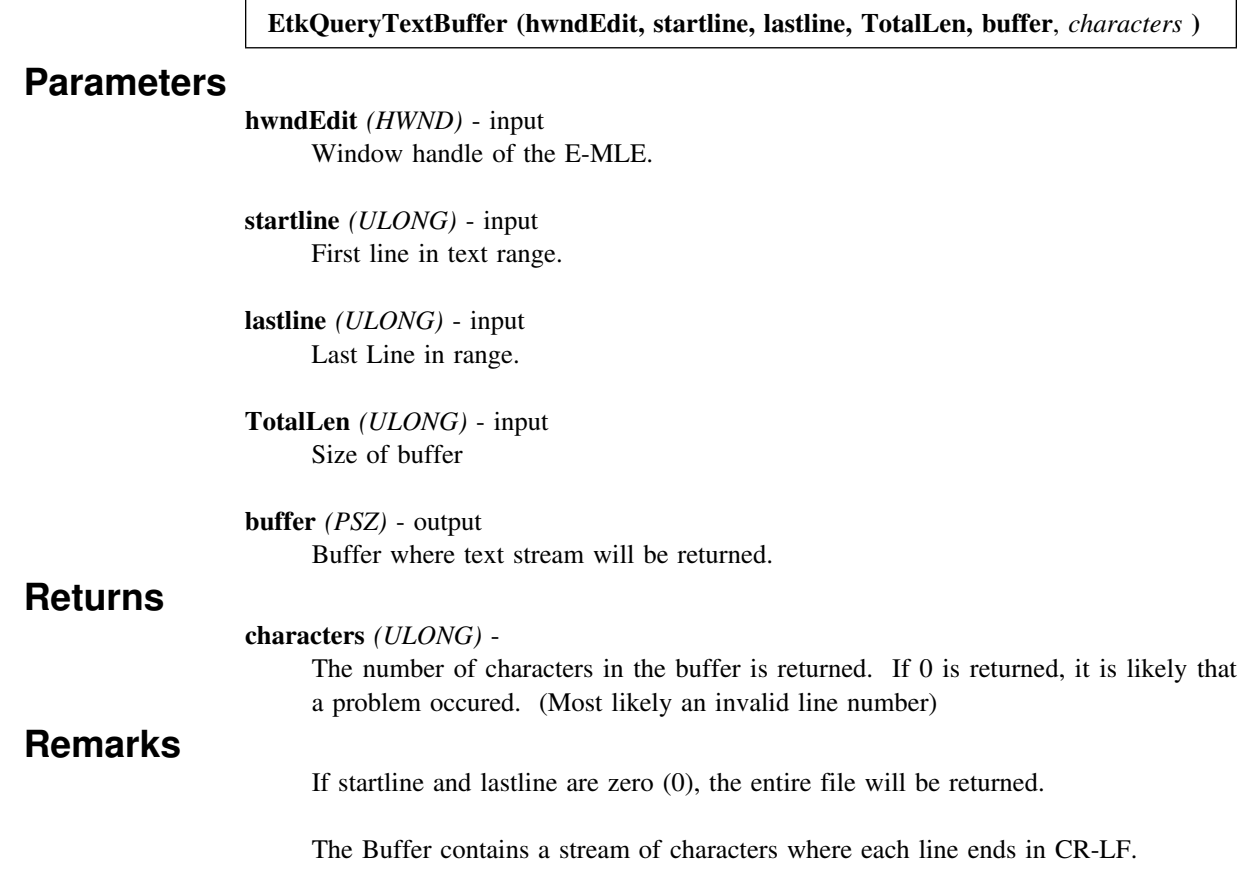

## **EtkInsertTextBuffer - (Insert Text Buffer)**

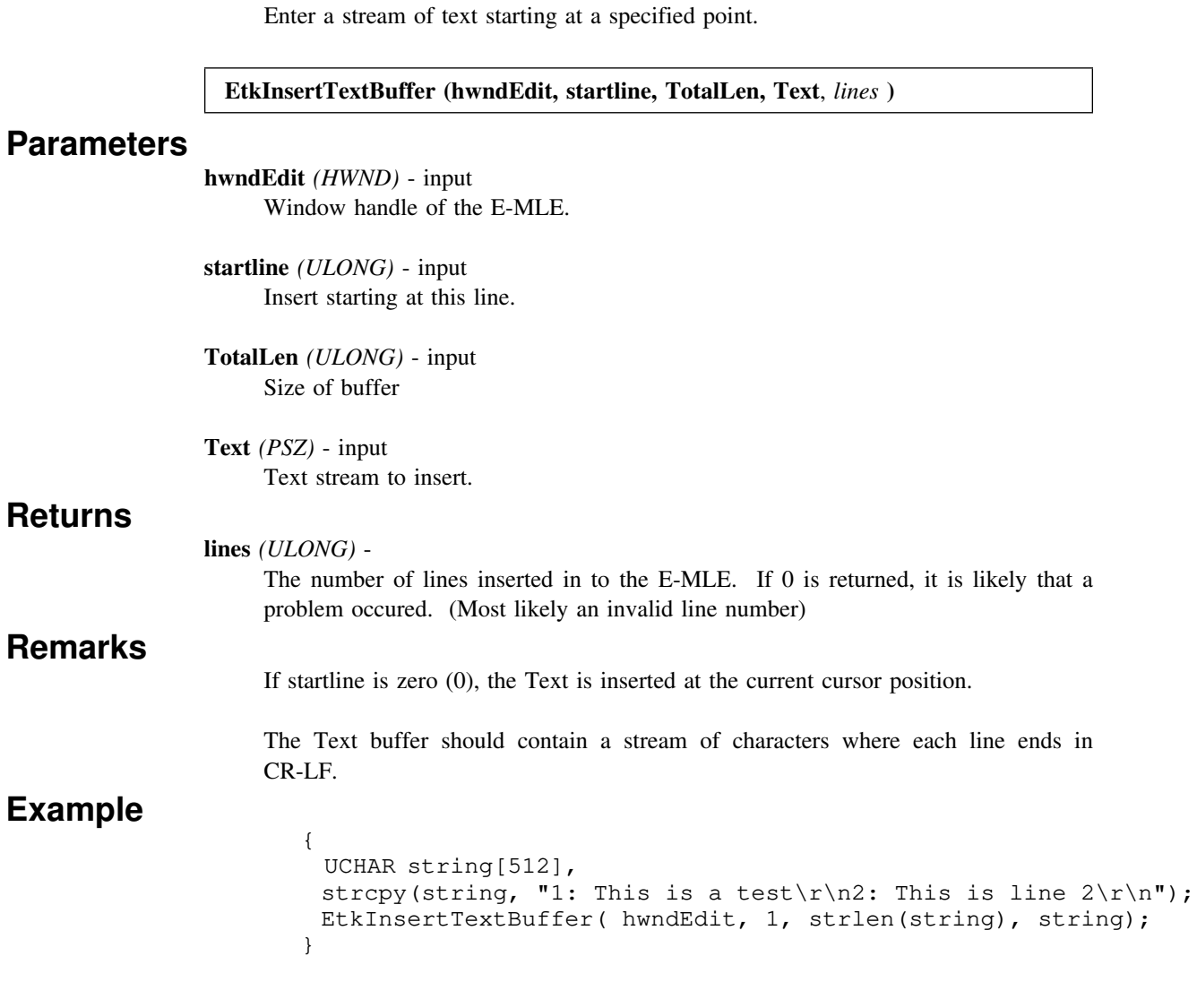

## EtkFindAttribute. -(Retrieve a line attribute)

Search for an attribute associated with a line.

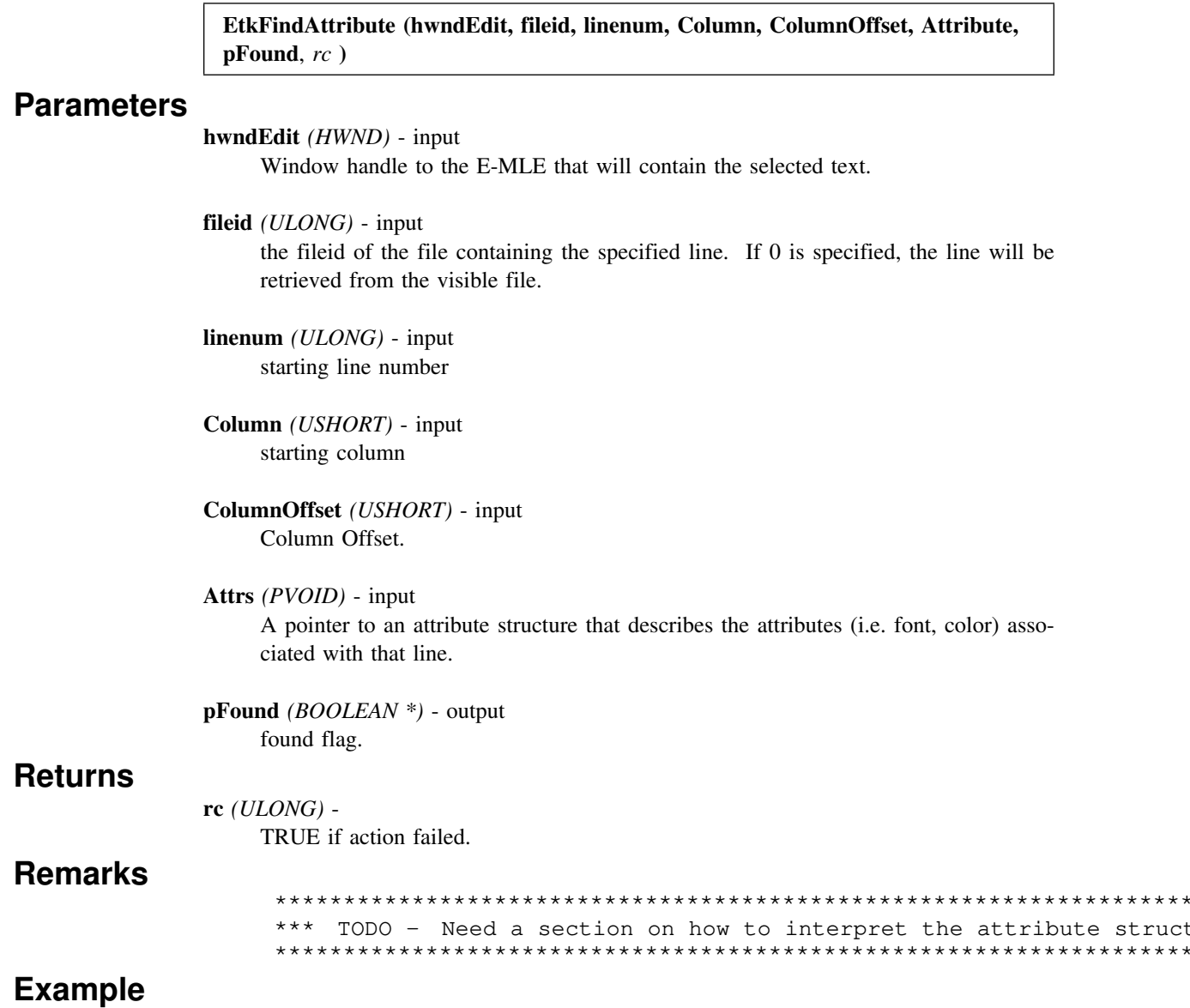

**Text Selection.**
# **EtkQuerySelectionType - (Query Current Selection Type)**

Returns the current selection type. The E Toolkit supports three types of text selection. Character, Line, and Block.

```
EtkQuerySelectionType (hwndEdit, marktype, rc )
```
#### **Parameters**

```
hwndEdit (HWND) - input
```
Window handle of the E-MLE.

```
marktype (PUSHORT) - output
```
The E Toolkit will fill this value with a constant that represents the type of mark contained in the visible file.

 #define LINEMARK 0 #define CHARMARK 1 #define BLOCKMARK 2 #define CHARMARKG 3 #define BLOCKMARKG 4 #define NOMARK -1

#### **Returns**

```
rc (USHORT) -
```
TRUE if action failed.

### **Remarks Example**

```
 {
 HWND hwndEdit=QueryEditHandle();
  USHORT marktype;
  UCHAR outmsg[MAXSTR];
 strcpy( outmsg, "Your file contains ");
EtkQuerySelectionType( hwndEdit, &marktype);
 switch (marktype) {
   case LINEMARK: strcat( outmsg, "a Line Mark"); br
   case CHARMARK: strcat ( outmsg, "a Character Mark"); b
   case CHARMARKG: strcat( outmsq, "a Special Character Mark");
   case BLOCKMARK: strcat ( outmsq, "a Block Mark"); br
   case BLOCKMARKG: strcat ( outmsg, "a Special Block Mark");
    default:
        strcat ( outmsg, "no mark.");
         break;
  }
```
}

# **EtkQuerySelection - (Selection Location)**

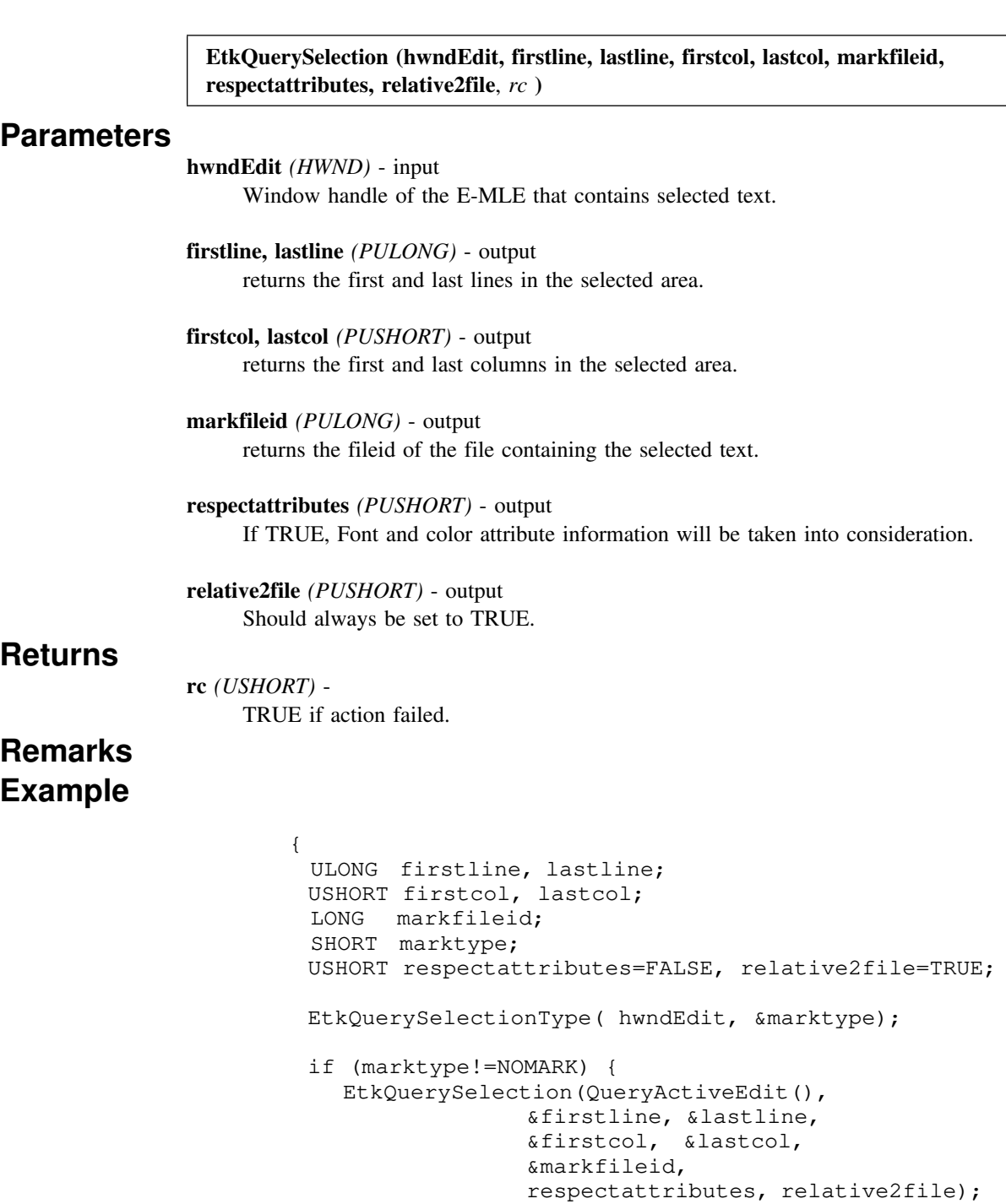

Returns the coordinates of the selected text area.

 } }

Specifiy the type of selection along with the area of text to be selected.

**EtkSetSelection (hwndEdit, firstline, lastline, firstcol, lastcol, firstoff, lastoff, marktype, fileid**, *rc* **)**

### **Parameters**

**Returns**

**Remarks Example**

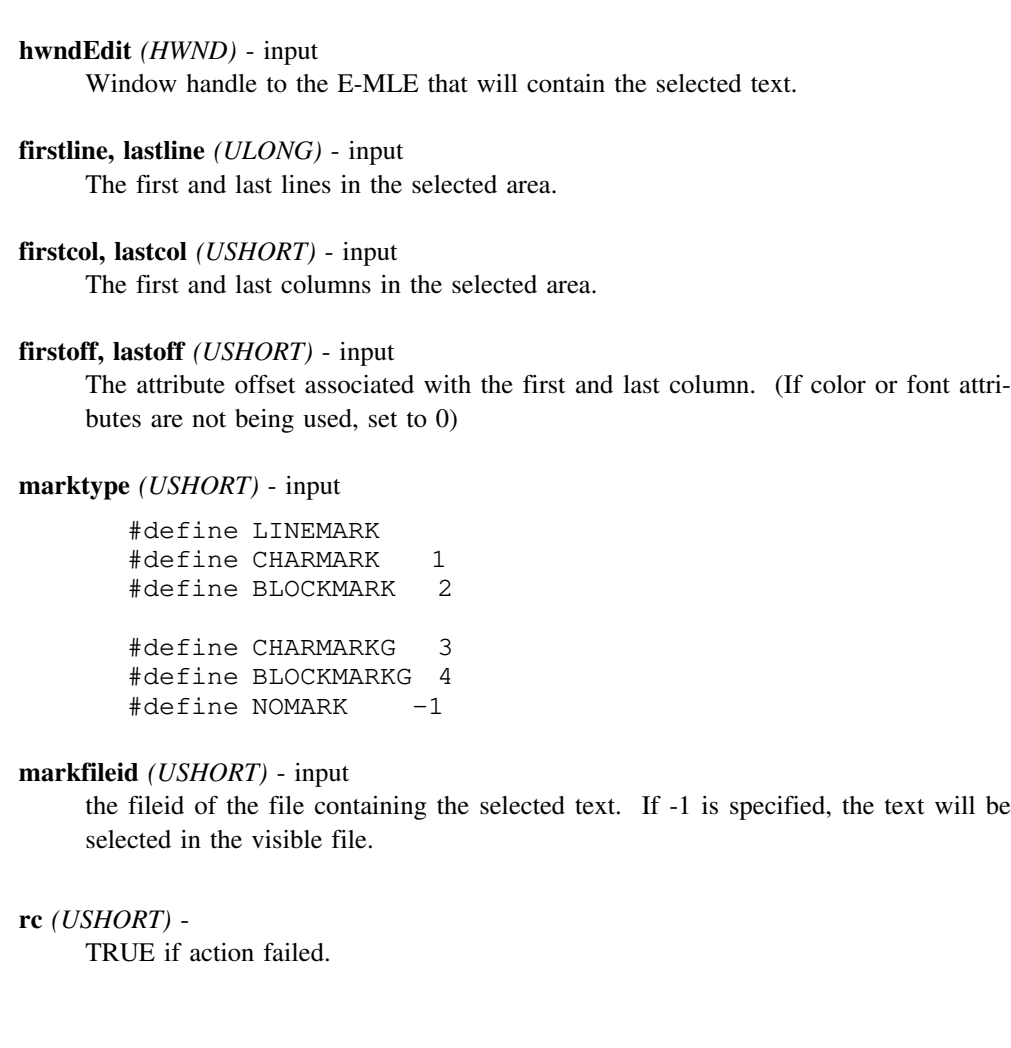

```
 {
  ULONG firstline, lastline;
 USHORT firstcol, lastcol;
  LONG markfileid;
  SHORT marktype;
 USHORT respectattributes=FALSE, relative2file=TRUE;
 EtkQuerySelectionType( hwndEdit, &marktype);
 if (marktype!=NOMARK) {
    HWND hwndEdit=QueryActiveEdit();
    EtkQuerySelection(hwndEdit,
                   &firstline, &lastline,
                   &firstcol, &lastcol,
                   &markfileid,
                   respectattributes, relative2file);
   // extend the mark one line.
    EtkSetSelection(hwndEdit,
                   firstline, lastline+1,
                  firstcol, lastcol, , ,
                   marktype,
                   markfileid);
  }
 }
```
# **File Information**

# **EtkQueryFileID - (Query a files identifier)**

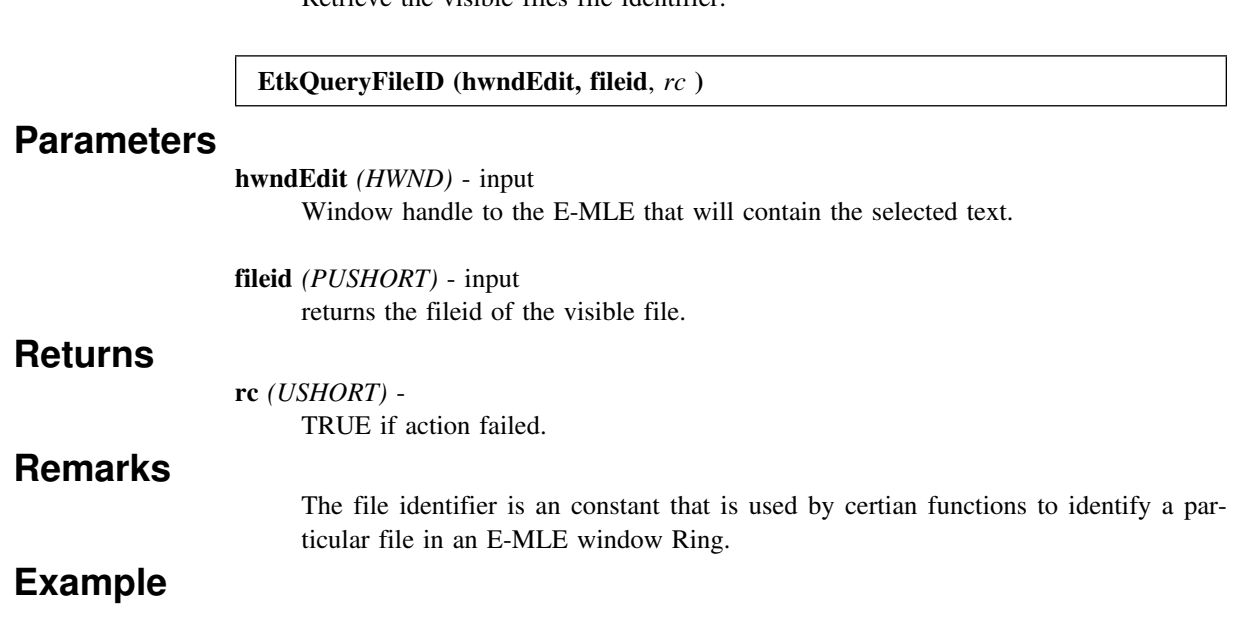

# **EtkSetFileField - Set some file characteristic**

Set information pertaining to some aspect of a file. (i.e. Margin, Name, etc)

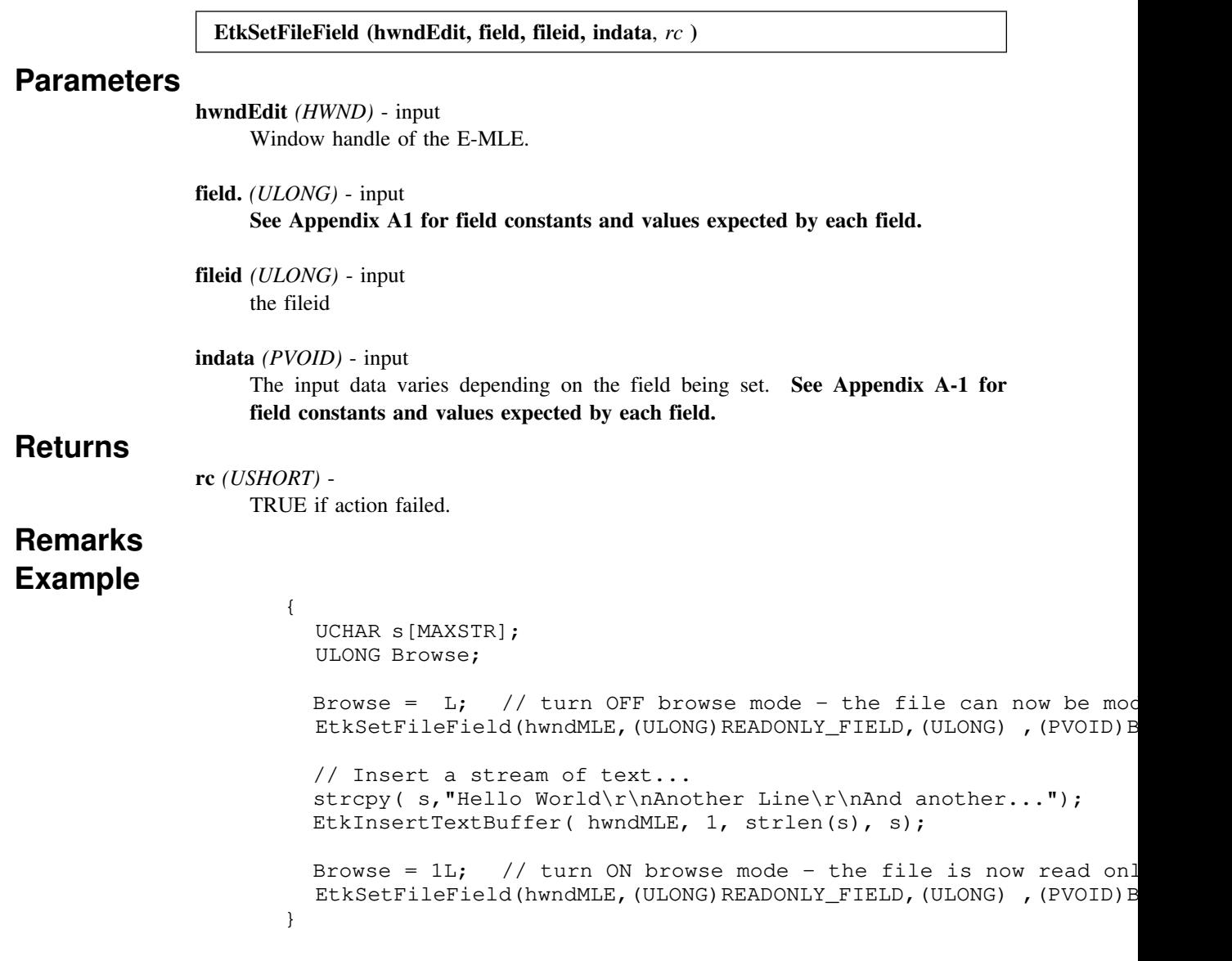

# **EtkQueryFileField - (Query some file characteristic)**

Query information pertaining to some aspect of a file. (i.e. Margin, Name, etc)

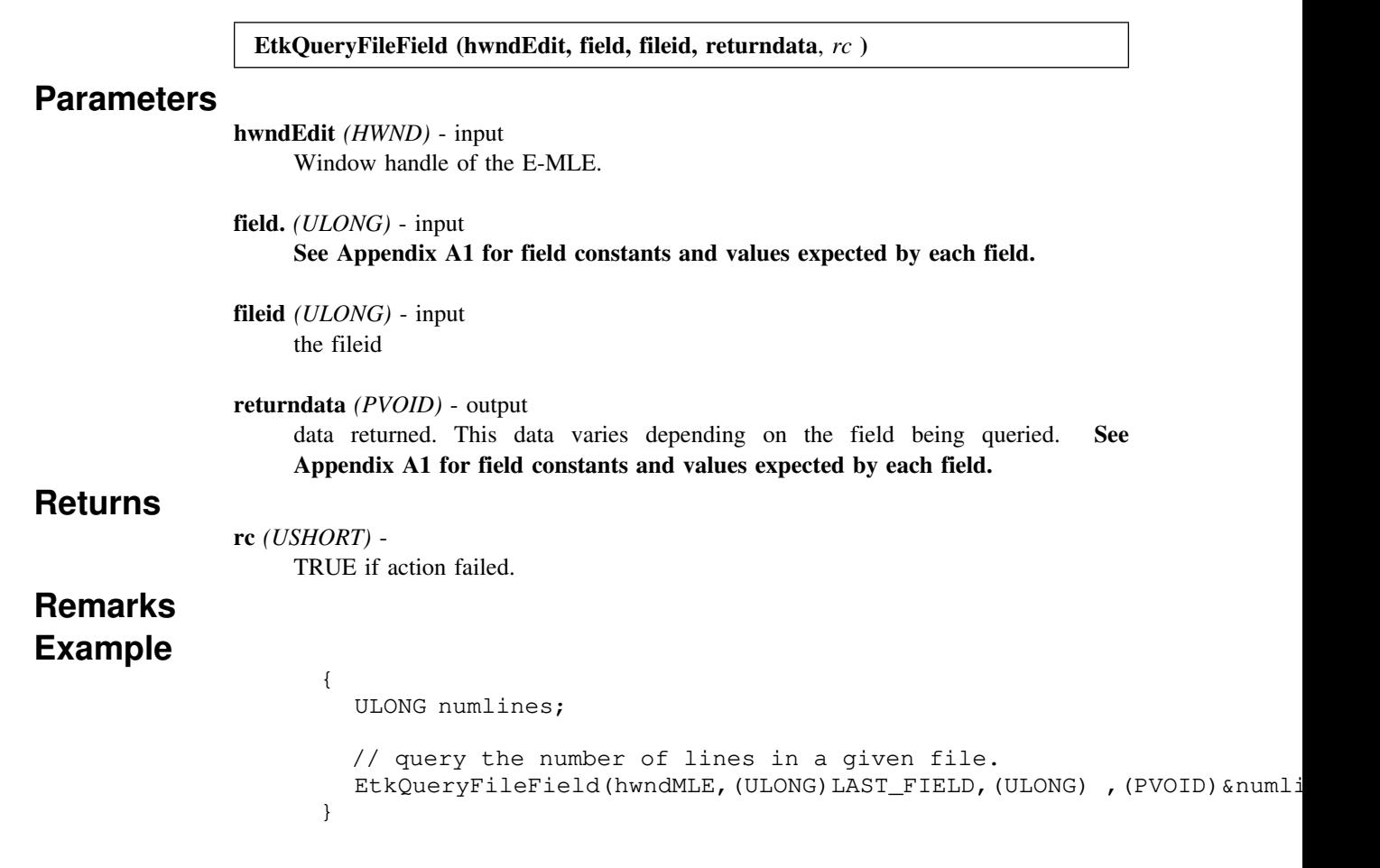

# **E Toolkit Messages**

**Purpose** The following messages are used to interact with an edit window object.

### **Remarks**

The numbering of the following messages are: (using C and PM standards)

EPM\_BROADCASTHELP EPM\_EDIT\_OPTION EPM\_EDIT\_PLAYKEY EPM\_EDIT\_ACTIVATEFILEID EPM\_EDIT\_POSTDONE EPM\_EDIT\_ACTIVEHWND EPM\_EDIT\_ASKTOCLOSE EPM\_EDIT\_ASKTODONE EPM\_EDIT\_ASKTOFAILED EPM\_EDIT\_QUERYRECORDKEY EPM\_EDIT\_ASKTOQUIT EPM\_EDIT\_QUERY\_HELP\_INSTANCE EPM\_EDIT\_CHANGEFONT  $*$  (to be implemented for 5.5) EPM\_EDIT\_RECORDKEY EPM\_EDIT\_CHAR EPM\_EDIT\_RETCODE EPM\_EDIT\_CLIPBOARDCOPY EPM\_EDIT\_SAYERROR EPM\_EDIT\_CLIPBOARDPASTE EPM\_EDIT\_COMMAND EPM\_EDIT\_SHOW EPM\_EDIT\_COMMAND2 EPM\_EDIT\_TURN\_OFF\_HIGHLIGHT EPM\_EDIT\_CONTROLTOGGLE \* ( need access to CONTROL constants.) EPM\_EDIT\_CURSORMOVE EPM\_EDIT\_VERSION EPM\_EDIT\_WIN2DOC \* (Jason needs to document this one.) EPM\_EDIT\_DESTROYNOTIFY EPM\_EDIT\_DESTROYRC EPM\_EXTRAWINDOW\_REFRESH EPM\_EDIT\_DOC2WIN \* (Jason needs to document this one.) EPM\_FRAME\_MESSAGELINE EPM\_FRAME\_STATUSLINE EPM\_EDIT\_ENDRECORDKEY EPM\_EDIT\_TASKLIST ------------- TODO ---------------- EPM\_EDIT\_EXEC\_DYNALINK \* (GAC has to document this one.) EPM\_GET\_ERROR\_MESSAGE EPM\_EDIT\_EXEC\_PROC EPM\_IS\_HELP\_LOADED EPM\_EDIT\_GETMEM EPM\_PRINT\_RENDERPAGE EPM\_EDIT\_GETPROFILE EPM\_PRINT\_RENDERPAGERC EPM\_EDIT\_HELPNOTIFY EPM\_QHELP\_TABLE EPM\_EDIT\_ID EPM\_QUERY\_GLOBDATA EPM\_EDIT\_MINMAXFRAME EPM\_SEND\_MACROS\_ERRORS EPM\_EDIT\_NEWFILE -----------------------------------

Note: Editor messages are either *send* messages or *receive* messages. The *send* messages are sent from your application to the edit window. The *receive* messages are sent by an edit window to the registered owner's window procedure.

# **EPM\_FRAME\_STATUSLINE**

# **(Update Status Line) - Sent TO an E-MLE window**

**Purpose** Updates the status line's template and color.

#### **Message Parameter 1**

 *status\_template* (PSZ) Status temple string to be filled in by status line. (See Remarks for status\_template format)

#### **Message Parameter 2**

 *statusline\_color*( USHORT)

 (LOCHAR)foreground color (HICHAR)background color

#### **Return**

NULL

**Remarks:** If a color is not specified, then the current color is used. *The pointer passed in Message Parameter 1 IS FREED by this message.* It must be allocated using DosAllocSeg, because it is freed using DosFreeSeg.

The following tags are supported in the status template:

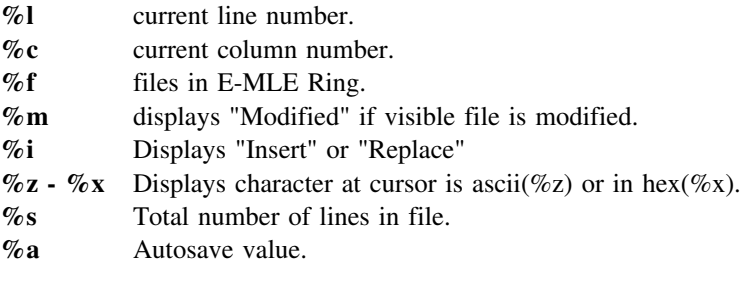

For example, if the following template string was passed:

Line=%l Column=%C Mode=%i, The Ring contains %f

The status line would display:

Line=129 Column=72 Mode=Insert, The Ring contains 2 Files.

# **EPM\_FRAME\_MESSAGELINE**

### **(Update Message Line) - Sent TO an E-MLE window**

**Purpose** Updates the message line's text and color.

#### **Message Parameter 1**

 *message* (PSZ) string to appear on message line

#### **Message Parameter 2**

 *messageline color*( USHORT)

 (LOCHAR)foreground color (HICHAR)background color

#### **Return**

NULL

**Remarks:** If a color is not specified, then the current color is used. *The pointer passed in Message Parameter 1 IS FREED by this message.* It must be allocated using DosAllocSeg, because it is freed using DosFreeSeg.

# **EPM\_EDIT\_VERSION**

# **(E-MLE Version) - Sent TO an E-MLE window**

**Purpose** Return the E-Toolkit version number.

### **Message Parameter 1**

 *not used* (LONG)

### **Message Parameter 2**

*not used*()

#### **Return** NULL

 **Remarks:** 

# **EPM\_EDIT\_TURN\_OFF\_HIGHLIGHT**

# **(Turn Off Highlight) - Sent TO an E-MLE window**

**Purpose** Clear text circled by the CIRCLEIT macro.

### **Message Parameter 1**

 *not used* (LONG)

### **Message Parameter 2**

*not used*()

#### **Return** NULL

 **Remarks:** 

# **EPM\_EDIT\_QUERY\_HELP\_INSTANCE**

### **(Query Help Instance) - Sent FROM an E-MLE window**

**Purpose** The following is a request from the etoolkit for the handle of the help instance

#### **Message Parameter 1**

 *not used* (LONG)

#### **Message Parameter 2**

*not used*()

#### **Return**

NULL

**Remarks:** This is how EPM.EXE handles this messages.

```
 case EPM_EDIT_QUERY_HELP_INSTANCE:
   if(!GlobData->hwndHelpInstance) {
    GlobData->hwndHelpInstance = WinCreateHelpInstance(GlobData->hAB,&GlobData->hmiHelpData);
   }
   return(GlobData->hwndHelpInstance);
   break;
```
# **EPM\_BROADCASTHELP**

## **(Broadcast Help) - Sent FROM E-MLE**

**Purpose** EPM\_BROADCASTHELP is sent a E-MLE application when the help instance has been initialized. To insure that all existing edit windows add their helpsub tables to the help instance EPM\_QHELP\_TABLE is broadcasted to all edit windows on the desktop informing them that help has been loaded. If no edit windows are running then EPM\_EDIT\_QUERY\_HELP\_INSTANCE is issued to the shell in order to create the help instance.

#### **Message Parameter 1**

 *not used* (LONG)

### **Message Parameter 2**

*not used*()

#### **Return**

NULL

**Remarks:** This is how EPM.EXE handles this messages.

```
 case EPM_BROADCASTHELP:
    {
      USHORT rc;
    rc=ERESBroadcastMsgToEditWindows(GlobData, EPM_QHELP_TABLE, L,
     if(!rc) {
         WinSendMsg(GlobData->eres.hwndAppClient,
                 EPM_EDIT_QUERY_HELP_INSTANCE, L, L);
      }
    }
    break;
```
# **EPM\_EDIT\_DELETEFILE**

# **(Delete file from disk)**

**Purpose** Delete the file specified in mp1 from disk and free pointer

### **Message Parameter 1**

 *filename*(PSZ) Fully qualified file name.

### **Message Parameter 2**

*not used*()

## **Return**

NULL

### **Remarks**

**:** 

# **EPM\_EDIT\_ACTIVATEFILEID**

# **(Activate a file)**

**Purpose** Activate a file corresponding to the specified file identifier.

### **Message Parameter 1**

 *fileid* (LONG) A file identifier that could be obtained using the EtkQueryFileID function.

### **Message Parameter 2**

*not used*()

 **Return** NULL

 **Remarks:** 

# **EPM\_EDIT\_CHAR**

# **(Issue a WM\_CHAR message)**

**Purpose** An alternitive to the WM\_CHAR message. It is handled exactly in the same manner as WM\_CHAR.

### **Message Parameter 1**

*mp1*(MPARAM) See WM\_CHAR in the PM Tech. Ref.

### **Message Parameter 2**

*mp2*(MPARAM) See WM\_CHAR in the PM Tech. Ref.

 **Return**

 **Remarks:** 

# **EPM\_EDIT\_CLIPBOARDCOPY**

## **(Insert text into the PM Clipboard)**

**Purpose** Fast path to inserting text into the PM Clipboard.

#### **Message Parameter 1**

*pTextBuf*(PVOID) Pointer to a memory buffer containing text to copy to the clipboard. The text is in a format described by mp2.

#### **Message Parameter 2**

*mp2*() Flag that describes what format of the memory buffer, which was passed in mp1.

= CF\_TEXT type buffer, terminated by nul 1 = EPM shared memory buffer (32byte head)

#### **Return**

**Remarks:** When the contents of mp1 is copied to the clipboard a EPM defc event is called by the name of PROCESSCLIPBOARDCOPY. Arg(1) of this function is the original buffer passed in as mp1. The caller may choose to free the buffer during this command. If zero is passed as arg(1), an error was encountered. An error message should be displayed at this point.

# **EPM\_EDIT\_COMMAND**

## **(Editor Command Message - E-MLE)**

**Purpose** Issue a command to the E-MLE

#### **Message Parameter 1**

*Edit command* (PSZ) Any legal editor command. (See Appendix B for a complete list of commands)

#### **Message Parameter 2**

*command flags*(USHORT) The following command flags can be set with the EPM\_EDIT\_COMMAND message:

- COMMAND\_SYNC the command is sent to the edit interpreter thread and is executed immediately or after the last command.
- COMMAND\_FREESEL free the selector of parameter one when done.
- COMMAND\_GETABLE the selector in parameter one is a getable shared segment.

#### **Returns**

void

**Remarks** This message is the main source of communication to editor windows. To send a message to a specific file, send any legal editor command (in string form) to the associated edit window handle. Legal editor commands consist of any of the base editor commands or any user defined commands. User commands can be created within the editor macro language via DEFC's.

For command return codes see the *EPM\_EDIT\_RETCODE* message.

See Appendix B for a complete list of commands

By default all commands sent or posted to edit windows are copied and posted to the editor interpreter thread. By setting the COMMAND\_SYNC flag the command is sent to the editor interpreter, therefore it will be executed immediately or after the last command is finished executing.

When an application other then the one that created an edit window wishes to send a command to an edit window, that application must allocate a shared segment for the command string (parameter one). The COMMAND\_GETABLE flag notifies the E Toolkit that the pointer in parameter one is that of a getable shared segment.

When an application wants the selector sent in parameter one to be freed after it is used by the E Toolkit, the COMMAND\_FREESEL flag must be set. This flag is only valid for selectors allocated within the application that created the edit window. A selector of a getable shared segment can't be freed by the E Toolkit with this message.

# **EPM\_EDIT\_COMMAND2**

# **(Execute Command) - Sent TO an E-MLE window**

**Purpose** Same as EPM\_EDIT\_COMMAND, but if the command does not exist, no error message is generated.

### **Message Parameter 1**

See EPM\_EDIT\_COMMAND

### **Message Parameter 2**

See EPM\_EDIT\_COMMAND

### **Return**

See EPM\_EDIT\_COMMAND

### **Remarks**

# **EPM\_EDIT\_CHANGEFONT**

# **(Change E-MLE's Font)**

**Purpose** Change E-MLE's base font.

### **Message Parameter 1**

*name*(PSZ) Font Face Name.

### **Message Parameter 2**

*size*(USHORT) Point Size.

*style*(USHORT) Attribute Style.

### **Remarks**

# **EPM\_EDIT\_TASKLIST**

# **(Show/Hide Task list enty)**

**Purpose** This message can either show or hide a task list entry corresponding to an E-MLE window. It also allows an application to set a prefix string before the task list entry, which typically contains the name of the visible file.

### **Message Parameter 1**

*flag*(LOUSHORT) Show task list entry flag TRUE=Show entry FALSE = Hide entry

### **Message Parameter 2**

*Prefix\_string*(PSZ) String to be pre-pended to the task list entry

**Remarks** This message can be either sent of posted, however, if this message is posted, the application is responsible for freeing the string.

# **EPM\_EDIT\_RETCODE**

## **(Editor Command Message Return Code)**

**Purpose** Send to the registered owner in response to a edit command.

#### **Message Parameter 1**

*Return string* (PSZ) Text describing the return code.

#### **Message Parameter 2**

*return code* (USHORT) specific editor return code.

### **Remarks**

Sent to owner registered in the Editor Information structure. (See Appendix A for more details on the Edit Information structure.) This message is in response to a internal editor return code/ error code.

See Appendix C for editor return codes.

# **EPM\_EDIT\_CURSORMOVE**

# **(Editor Cursor Moved)**

**Purpose** The cursor has changed position in the edit window.

### **Message Parameter 1**

*row* (ULONG) row of cursor in file

#### **Message Parameter 2**

*column* (ULONG) column of cursor in file

### **Remarks**

Sent to owner registered in the Editor Information structure. (See Appendix A for more details on the Edit Information structure.) This message gives the owner the capability to track the editor's cursor.

# **EPM\_EDIT\_ACTIVEHWND**

# **(Editor received focus)**

**Purpose** Notify application that a specific edit window has become active.

#### **Message Parameter 1**

*Edit Window Handle* (HWND) Handle of active edit window.

#### **Message Parameter 2**

*active file name* (PSZ) Full path of top most file being edited in active edit window.

### **Remarks**

Processing this message is useful if more than one edit window is being used by a given application. The application does not need to keep global information on each edit window because it is returned via this message.

# **EPM\_EDIT\_OPTIONS**

## **(Get Editor Option Information) - Sent TO E-MLE**

**Purpose** Get a specified piece of editor information.

#### **Message Parameter 1**

*Option Number* (LONG)

OPTIONS\_xxxxx constant. (See Remarks.)

### **Message Parameter 2**

*[Buffer]*(PVOID)

Used by some options.

**Return** The returned value depends on the option selected.

Constant that specifies one of the following options:

**OPTIONS\_MARGINS** Returns 4 bytes containing (lo to hi): left marg (CHAR), right marg (CHAR), paragraph margin (CHAR), 0 (CHAR).

**OPTIONS\_LINE** Returns line of file that contains the cursor. (ULONG)

**OPTIONS\_COLUMN** Returns column of file that contains the cursor. (ULONG)

**OPTIONS\_INSERT** Returns TRUE if cursor is in insert mode. (ULONG)

**OPTIONS\_AUTOSAVE** Returns the number of changes before autosave. (ULONG)

- **OPTIONS\_NTABS** Returns the number of tab stops. (ULONG)
- **OPTIONS NROWS** Returns the total number of rows visible in the E-MLE. (uses the default font height as a measument.)
- **OPTIONS\_NCOLS** Returns the total number of columns visible in the E-MLE. (uses the default font width as a measument.) (ULONG)
- **OPTIONS\_MODIFY** Returns TRUE if the file has been modified. (last save) (ULONG)
- **OPTIONS\_TAB** Returns a pointer to a byte-table of tab values. The table is terminated by a NULL character. (PBYTE)

**OPTIONS\_SEARCH** Returns the last string searched by locate or change. (PSZ)

- **OPTIONS\_GETTEXT** Returns the line of text specified by high word of option parameter. If high word is NULL the the line in which the cursor is currently on is returned. Parameter 2 must contain a pointer to a 255 byte character array. The specified line will be placed into this buffer. (PSZ)
- **OPTIONS** NAME Returns the name of the visible file.
- **OPTIONS\_HWNDEXTRA** Returns the handle to the extra area window. (HWND)
- **OPTIONS\_HWNDEIOBJECT** Returns the handle to the EI Work Thread. (PVOID)
- **OPTIONS\_TEXTCOLOR** Returns the text Foreground (LOUSHORT) and Background (HIUSHORT).
- **OPTIONS\_RING** Returns a buffer filled with the name of the files within the E-MLE ring. The buffer has the following format:

USHORT - length of filenames UCHAR - delimitor ULONG - fileid CHAR[] - delimited string

**OPTIONS\_FILEID** Returns the File ID of the visible file.

**OPTIONS\_QSELECTION** Returns the type of selection.

This message is send to a edit window to get a specified option. All options are returned in the form of a 4 byte return code. Here is an example of using the Option message to get the total numbers of visible lines in a edit window.

```
VisibleLines = (ULONG)WinSendMsq( hwndEditWindow,
                                          EPM_EDIT_OPTIONS,
                                          OPTIONS_NROWS,
de la provincia de la provincia de la provincia de la provincia de la provincia de la provincia de la provinci
) ;
```
# **EPM\_EDIT\_ID**

## **Query Editor ID number**

**Purpose** Determine if a window handle is your E-MLE window.

#### **Message Parameter 1**

*NULL* not used

#### **Message Parameter 2**

*NULL* not used

### **Remarks**

This message is used to determine if a window handle is a edit window handle. This message returns a 4byte return code. The way to determine if the specified handle is a edit window is by checking if the Hi-order word contains the value of EPM\_EDIT\_ID and the Lo-order word contains the value specified in the create structure field, 'editid'. If a match is found in the Hi-order word then the window handle is a edit window. If a match is found in both the Hi-order word and the Lo-order word, then the window handle is a edit window created by your application. An example follows:

```
result = WinSendMsg(hwndE, EPM_EDITID, L, L);
match = MPFROM2SHORT(epm.editid, EPM_EDIT_ID);
if (result==match) {
   /* Edit window found */
 }
```
# **EPM\_EDIT\_SHOW**

## **(Make edit window visible/invisible)**

**Purpose** Refresh and Show/Hide the edit window specified.

#### **Message Parameter 1**

*Show Flag*(Bool) TRUE = Show and Refresh edit window FALSE = Hide edit window

#### **Message Parameter 2**

*NULL* not used

#### **Remarks**

When an edit window is created (using EtkCreate) the WS\_VISIBLE flag is not used as a window style. Therefore, the edit window is not visible upon creation. It is recommended that an EPM\_EDIT\_SHOW message be sent to the edit window to be displayed instead of WinShowWindow(...). The difference between sending the EPM\_EDIT\_SHOW verses the WinShowWindow is that the EPM\_EDIT\_SHOW forces a window repaint.

# **EPM\_EDIT\_NEWFILE**

## **(Open a new edit window)**

**Purpose** Open a new edit window with the specified file.

### **Message Parameter 1**

*file name*(PSZ) Asciiz string pointer to any legal file name. (Wildcards are supported)

#### **Message Parameter 2**

*string flags* (MPARAM) Flags specifying how to handle the pointer in parameter one. The following are flags that can be set.

- COMMAND\_GETABLE The pointer is a getable shared segment. Use DosGetSeg(SELECTOROF(mp1) ) to access the pointer.
- COMMAND\_FREESEL The selector must be freed after it is used by the application. Use DosFreeSeg( FP\_SEG(mp1) ) to free the selector.

#### **Returns**

void

### **Remarks**

An edit window is requesting that another edit window be opened. This message should be handled by calling EtkCreate.**:** The macros used by the EPM editor use this message to implement the 'OPEN' command.

The Flags in parameter two are checked by anding parameter two with the constants COMMAND\_GETABLE and COMMAND\_FREESEL. For example to check if the COMMAND\_GETABLE flag is set do the folowing:

```
if( LONGFROMMP(mp2) & COMMAND_FREESEL ) {
 /* the free selector flag is set */
  }
```
# **EPM\_EDIT\_DESTROYNOTIFY**

## **(A E-MLE has been closed)**

**Purpose** Notify owner that an E-MLE window has been closed.

#### **Message Parameter 1**

*edit handle*(HWND) Handle to the client window of the E-MLE window that was just closed.

#### **Message Parameter 2**

*message queue*(HMQ) Handle to the message queue formally being used by the E-MLE window that was just closed.

#### **Returns**

void

#### **Remarks**

Sent to owner registered in the Editor Information structure. (See Appendix A for more details on the Edit Information structure.) This message gives the owner the ability to take some action when a edit window is closed. Note that the window handle passed is not valid. It is to be used for reference only.
# **EPM\_EXTRAWINDOW\_REFRESH**

### **(Refresh Extra Window Control)**

**Purpose** Repaint the optional editor extra window, updating all values.

### **Message Parameter 1**

*NULL*(MPARAM) not used

### **Message Parameter 2**

*NULL* (MPARAM) not used

### **Returns**

VOID

### **Remarks**

The Extra Window control can provide two extra lines of text, the status area and the message area.**:** To obtain the extra window handle, send a EPM\_EDIT\_OPTION message to the edit window in question. When sending the option message specify OPTION\_HWNDEXTRA as message parameter one.

# **EPM\_EDIT\_CONTROLTOGGLE**

### **(Toggle or Query the status of a base edit window control)**

**Purpose** Toggle a editor control on/off or force the control on/off.

#### **Message Parameter 1**

*Id*(LOUSHORT) Control identifier; See table below.

*rce ON/OFF*(HIUSHORT) Set to 2=ON, or 1=OFF

#### **Message Parameter 2**

*Query flag* (MPARAM) TRUE if control is to be Queried, otherwise FALSE.

#### **Returns**

void

### **Remarks**

This message is send to an edit window to toggle (turn ON or OFF) some editor control window. The message can also be used to force a particular control on or off.**:** The lo-ordered short of the first message parameter contains an id number that determines the control window. The id constants are as follows:

**EDITSTATUSAREA** Status area of extra window control. **EDITMSGAREA** Message area of extra window control **EDITVSCROLL** Vertical scroll bar **EDITHSCROLL** Horizontal scroll bar **EDITTITLEBAR** Stops automatic updating of title bar with filename. This is useful if the application requires the title bar to display text other then the current file being edited.

#### **EDITCURSOR** Editor cursor

The hi-ordered short of the first message parameter contains an optional value. If the value is null then the control is toggled. If it is non- zero the control status is set to one less the value. This value should be set to 2 if you want to force the control on, or one if you want to force the control off.

Parameter contain the Query Flag. If parameter is non-zero the status of the specified control is returned. That is, TRUE is returned if the control is active or FALSE if it is not.

# **EPM\_EDIT\_RECORDKEY-**

# **(Start recording keystrokes)**

**Purpose** Start the recording of keystrokes (WM\_CHAR messages) sent to the edit window.

### **Message Parameter 1**

*NULL* (MPARAM) not used

### **Message Parameter 2**

*NULL* (MPARAM) not used

### **Returns**

void

# **EPM\_EDIT\_ENDRECORDKEY-**

## **(Stop storing keystrokes)**

**Purpose** Terminates the storing of keystrokes (WM\_CHAR messages) started by the EPM\_EDIT\_RECORDKEY message.

### **Message Parameter 1**

*NULL* (MPARAM) not used

### **Message Parameter 2**

*NULL* (MPARAM) not used

### **Returns**

void

# **EPM\_EDIT\_PLAYKEY**

### **(Execute stored keystrokes) - Sent TO an E-MLE**

**Purpose** Generate keystrokes (WM\_CHAR messages) saved since the EPM\_EDIT\_RECORDKEY message has been sent.

### **Message Parameter 1**

*NULL* (MPARAM) not used

### **Message Parameter 2**

*NULL* (MPARAM) not used

### **Returns**

void

#### **Remarks**

It is recommend that a EPM\_EDIT\_ENDRECORDKEY message be sent before this message is sent. If the edit window is still in record mode when the message is sent an error message is sent to the owner window.

# **EPM\_EDIT\_QUERYRECORDKEY**

### **(Determine record key state)**

**Purpose** Returns TRUE if edit window is recording keys.

### **Message Parameter 1**

*NULL* (MPARAM) not used

### **Message Parameter 2**

*NULL* (MPARAM) not used

### **Returns**

TRUE = edit window is recording keys.

# **EPM\_EDIT\_ASKTOQUIT**

### **(Request to quit a modified file)**

**Purpose** Notify application that a request has been sent to quit a file which has been modified.

### **Message Parameter 1**

*filename* (PSZ) Name of file that has been modified.

### **Message Parameter 2**

*heditwnd* (HWND) The edit window's handle.

### **Remarks**

This message is sent after the E toolkit has received notice to quit a modified file. The application must respond to this message by sending an EPM\_EDIT\_ASKTODONE message. When an application receives this message it is a good time to pop a dialog to the user asking what action to take. (See the Quitbox dialog for an example )

### **Related Messages**

 EPM\_EDIT\_ASKTOCLOSE EPM\_EDIT\_ASKTOFAILED EPM\_EDIT\_ASKTODONE

# **EPM\_EDIT\_ASKTOCLOSE**

### **(Request to close an edit window)**

**Purpose** Notify application that a request has be sent to close an edit window which contains a file that has been modified.

### **Message Parameter 1**

*filename* (PSZ) Name of file that has been modified.

#### **Message Parameter 2**

*heditwnd* (HWND) The edit window's handle.

### **Remarks**

This message is sent after the E toolkit has received notice to close an edit window which contains a modified file. The application must respond to this message by sending an EPM\_EDIT\_ASKKTODONE message.

### **Related Messages**

 EPM\_EDIT\_ASKTOQUIT EPM\_EDIT\_ASKTOFAILED EPM\_EDIT\_ASKTODONE

# **EPM\_EDIT\_ASKTODONE**

### **(Respond to EPM\_EDIT\_ASKTOxxx message)**

**Purpose** Respond to one of the EPM\_EDIT\_ASKTOxxx messages from the E toolkit.

#### **Message Parameter 1**

*retcode* (MPFROMSHORT)

Response message sent to E toolkit. One of the following messages can be used:

- ERES\_CANCEL Cancel the closing of the file or edit window.
- ERES\_DISCARD Discard the modifications and continue closing.
- ERES\_SAVE Save file as message parameter two and continue closing.

#### **Message Parameter 2**

*filename* (PSZ) Name of file to save modifications in if EPM\_SAVE is sent. This pointer must be the same pointer sent to the applications with one of the EPM\_EDIT\_ASKTOxxx messages.

### **Remarks**

This message allows the application control the saving or discarding of a modified file when an edit window is closing, a quit file message has been sent, or when a previous EPM\_EDIT\_ASKTODONE message returned EPM\_EDIT\_ASKTOFAILED.

#### **Related Messages**

 EPM\_EDIT\_ASKTQUIT EPM\_EDIT\_ASKTOCLOSE EPM\_EDIT\_ASKTODONE

# **EPM\_EDIT\_ASKTOFAILED**

### **(Last EPM\_EDIT\_ASKTODONE failed)**

**Purpose** Notify application that the file name sent with the last EPM\_EDIT\_ASKTODONE message could not be saved with the name specified.

#### **Message Parameter 1**

*filename* (filename) File name used which caused an error in saving.

#### **Message Parameter 2**

*heditwnd* (HWND) The edit window's handle.

#### **Remarks**

This message informs the application that the file name sent with the EPM\_EDIT\_ASKTODONE message and message parameter EPM\_SAVE, was a bad file name. The application should correct the file name and send another EPM\_EDIT\_ASKTODONE message.

### **Related Messages**

 EPM\_EDIT\_ASKTQUIT EPM\_EDIT\_ASKTOCLOSE EPM\_EDIT\_ASKTOFAILED

# **ERES.DLL**

ERES.DLL exports a set a general purpose functions that can be used by an application that contains E-MLE's. These functions are detailed in this section. *In order to use these functions an application must do the following in the order given:*

1) Include ETOOLKT.H in all source files that use ERES.DLL functions. The main source file of the application should define the constant INCL\_DONT\_EXT\_GLOB before including etoolkt.h. For example:

> #define INCL\_DONT\_EXT\_GLOB #include <ETOOLKT.H>

- 2) Declare a variable of type GLOBDATA in the main source file of the application.
- 3) Load the ERES.DLL module and initialize the "eresModule" field of the GLOBDATA variable with the ERES.DLL module handle.

// Note that GlobData is a variable of type GLOBDATA DosLoadModule((PSZ)NULL,(USHORT)0,(PSZ)"ERES", (PHMODULE)&GlobData.eresModule );

4) The following three function calls must be called next.

 ERESRegisterEtkFunctions((PFN) EtkCreate, CREATE\_FUNC); ERESRegisterEtkFunctions((PFN) EtkDestroy, DESTROY\_FUNC); ERESRegisterEtkFunctions((PFN) EtkVersion, VERSION\_FUN

(See ERESRegisterEtkFunctions in the section "ERES.DLL Exported Functions" for an explanation of these function calls)

- 5) Call the function ERESInitEresGlob() in order to initialize the internal data of ERES.DLL.
- 6) Required fields of the variable of type GLOBDATA must be initialized. These are:
	- eres.exfilename name of the applications EX file.
	- ApplicationName name of the application.
	- ExSearchPath search path for EX files. Set to NULL if search path includes only the current directory.
	- ApplicationID a unique ID that distinguishes the edit windows of the application.

# **ERES.DLL - Exported Functions**

The following functions are exported from ERES.DLL

```
 .--------------------------------------------------------------------------.
   Dynalink functions found in ERES. DLL
    |--------------------------------------------------------------------------|
 | |
    | ERESRegisterEtkFunctions - Register pointer to E.DLL functions
| ERESCommonWndProc  - Common window procedure
 | EresSaveLists - Saves internal list data to ini file
| ERESRetrieveLists - Retrieves internal list data from ini f
 | ERESOpenEditWindow - Opens a new edit window |
| ERESCountEWindows - Counts the number of edit windows
| ERESPopDlgBox - Pop Dialog box |
| ERESIsAnEditWin - Is an edit window
 | ERESEwindowValid - Edit window valid |
| ERESSendOpenMsgToApp - Send open message to application
| ERESShutDown - Shut down all edit windows
| ERESInitEResStruct - Initialize the ERES structure
| ERESCheckVersion - Check the E.DLL version
| ERESProcessCommands - Process command messages.
| ERESEditWindowlist - Show listing of available edit windows.
 | |
              .--------------------------------------------------------------------------.
```
## **ERESRegisterEtkFunctions - (Registers pointers to E.DLL functions)**

Allows ERES.DLL to call E.DLL functions without having to import them.

**ERESRegisterEtkFunctions (**, **) Parameters FuncPtr** *(PFN)* - input Pointer to E.DLL function. One of the following can be used: • EtkCreate • EtkDestroy • EtkVersion **ID** *(USHORT)* - input Function identifier. One of the following can be used: • CREATE\_FUNC - EditWindowCreate • DESTROY\_FUNC - EditWindowDestroy • VERSION\_FUNC - EditVersion **Returns** Void **Remarks** Currently an application must send the pointers of E.DLL functions required by ERES.DLL in order to avoid reloading of the E.DLL module. Due to an a debug in the operating system if two modules in the same application import the same module, that module is reloaded. Therefore, this function avoids the costly reloading of the E.DLL module. Util this problem is resolved the following code must be placed after an application loades eres.dll: **Example** ERESRegisterEtkFunctions((PFN) EtkCreate, CREATE\_FUNC); ERESRegisterEtkFunctions((PFN) EtkDestroy, DESTROY\_FUNC);

ERESRegisterEtkFunctions((PFN) EtkVersion, VERSION\_FUNC);

### **ERESCommonWndProc**

### **(Common window procedure)**

**Purpose** Handles default window message processing of E toolkit applications.

 **Prototype:** *ERESCommonWndProc*

#### **Parameters**

*hwnd* (HWND) The window handle of the application.

*msg* (HWND) The window message.

*mp1* (MPARAM) Message parameter one.

*mp2* (MPARAM) Message parameter two.

#### **Returns**

VOID

#### **Remarks**

Applications that choose to call this function as their default window procedure will have the default message processing for E toolkit messages. (See Appendix H for a description of these messages) The Window ULONG of the applications window handle must be set to the address of the GLOBDATA structure in order to process application specific information.

### **ERESSaveLists**

### **(Saves internal list data to ini file)**

**Purpose** Saves the internal data structures of the Open File, List Box, and Command Dialog boxes in the ini file specified in the GLOBDATA structure.

 **Prototype:** *ERESSaveLists*

#### **Parameters**

*GlobData* (GLOBDATA \*) Pointer to application instance data.

#### **Returns**

Void

### **Remarks**

GlobData->IniApplicationName contains the name of the ini file to store the structures in. GlobData->eres contains the structures cmd, msg, and open1 which are the structures used by the three dialog boxes.

### **ERESRetrieveLists**

### **(Retrieves internal list data from ini file)**

Purpose Retrieves the internal data structures of the Open File, List Box, and Command Dialog boxes from the ini file specified in the GLOBDATA structure.

 **Prototype:** *ERESRetrieveLists*

#### **Parameters**

*GlobData* (GLOBDATA \*) Pointer to application instance data.

#### **Returns**

VOID

### **Remarks**

GlobData->IniApplicationName contains the name of the ini file to retrieve the structures from. GlobData->eres contains the structures cmd, msg, and open1 which are the structures used by the three dialog boxes. These will be filled with the data in the specified ini file.

# **ERESOpenEditWindow**

### **(Opens a new edit window)**

**Purpose** Initializes the EDITORINFO structure with application specific data and calls the EPM\_CreateEditWindow function of E.DLL .

 **Prototype:** *ERESOpenEditWindow*

### **Parameters**

*filename* (char far \*) Pointer to the string containing the file to edit.

*GlobData* (GLOBDATA \*) Application instance data.

**Returns** *hwndEdit* (HWND) The window handle of the new edit window.

### **ERESCountEWindows**

# **(Counts the number of E-Multi-line Edit windows)**

**Purpose** Determines the number of available edit windows.

 **Prototype:** *ERESCountEWindows*

### **Parameters**

*GlobData* (GLOBDATA \*) Pointer to application instance data.

**Returns** *count* (USHORT) The total number of E-Multi-line edit windows that belong to an application.

### **Remarks**

GlobData->CountOnlyVisibleWindows determines whether to count only visible windows. Some applications might create edit windows, keep them hidden, and use them at some later time.

### **ERESPopDlgBox**

### **(Pop Dialog Box)**

**Purpose** Display the specified dialog box. If the dialog is already being displayed bring it to the top.

 **Prototype:** *ERESPopDlgBox(*

### **Parameters**

*proc* (PFNWP) Pointer to the window procedure of the dialog.

*dlgin* (USHORT) Pointer to dialog input information.

*ModuleType* (PSZ) Specifies the module that contains the dialogs resource information excluding the ".DLL" extension. If set to NULL then the dialog resource is contained in ERES.DLL.

*ownertype* (USHORT) The owner of the dialog. This can be set to one of four values:

- OT\_DEFAULT Checks the value of the active edit window. If it is valid make it the owner, else make the handle to the applications frame the owner.
- OT\_ACTIVE\_EDIT Make the active edit window the owner.
- OT\_APP\_FRAME Make the applications frame the owner.
- OT\_DESKTOP Make the desktop window the owner.

*GlobData* (GLOBDATA \*) Application instance data.

### **Returns**

VOID

# **ERESIsAnEditWin**

### **(Is an edit Window)**

**Purpose** Test if a given window is an edit window.

 **Prototype:** *ERESIsAnEditWin*

### **Parameters**

*hwnd* (HWND) Window handle of the window to test.

*GlobData* (GLOBDATA \*) Pointer to application instance data.

### **Returns** *rc*(BOOL)

- TRUE The window is an edit window.
- FLASE The window is not an edit window.

# **ERESEwindowValid**

# **(Is an Edit Window valid)**

**Purpose** Tests whether the active edit window of the application instance data is valid.

 **Prototype:** *ERESEwindowValid*

### **Parameters**

*GlobData* (GLOBDATA \*) Pointer to application instance data.

### **Returns** *rc*(BOOL)

- TRUE The the active edit window handle is valid.
- FLASE The the active edit window handle is not valid.

# **ERESSendOpenMsgToApp**

### **(Send open message to application)**

**Purpose** Finds the handle of applications client window, and posts it a message to open the files in the shared message buffer of the application instance data.

#### **Prototype:** *ERESSendOpenMsgToApp*

#### **Parameters**

*ID* (USHORT) Message response to sending the EPM\_BOOK\_ID message to the applications window.

#### **Returns**

VOID

### **Remarks**

This function traverses through all existing frame windows searching for the applications window. The Custom message EPM\_BOOK\_ID is used to test whether a windows is that of the application. If a window responds to an EPM\_BOOK\_ID message with ID then it is the applications window. GlobData->ShrMsgBuff contains the name of the file to open.

### **ERESShutDown**

### **(Shut Down)**

**Purpose** Systematically closes all E-MLE's associated with an application.

 **Prototype:** *ERESShutDown*

### **Parameters**

*GlobData* (GLOBDATA \*) Pointer to application instance data.

### **Returns** *rc*(BOOL)

- TRUE A given file in an edit window does not wish to close down because it has yet to be saved.
- FLASE Shut down of all edit windows completed.

# **ERESInitEResStruct**

### **(Initialize the ERES structure)**

**Purpose** Initializes the eres field of the GlobData structure.

 **Prototype:** *ERESInitEResStruct*

### **Parameters**

*hwnd* (HWND) The window handle of the applications client window.

*GlobData* (GLOBDATA \*) Pointer to applications instance data.

#### **Returns** VOID

### **Remarks**

The pointer to this structure is copied and used internally in ERES.DLL.

# **ERESCheckVersion**

### **(Check ERES.DLL version)**

**Purpose** Compare the ERES.DLL's version number with that of E.DLL .

 **Prototype:** *ERESCheckVersion*

### **Parameters**

No Parameters

### **Returns** *rc* (BOOL)

- TRUE The Version numbers are the same.
- FLASE Version conflict exits.

### **ERESProcessCommands**

### **(Process command messages)**

**Purpose** Process WM\_COMMAND messages sent to the applications default window procedure.

 **Prototype:** *ERESProcessCommands*

### **Parameters**

*mp1* (MPARAM) WM\_COMMAND message parameter.

*mp2* (MPARAM) Pointer to dialog input information.

*GlobData* (GLOBDATA \*) Pointer to application instance data.

### **Returns**

VOID

### **Remarks**

This functions is used when ERESCommonWndProc() is the default window procedure of the application.

### **ERESEditwindowList**

### **(Show listing of available edit windows)**

**Purpose** Create a Popup menu that contains the names of the available edit windows which the user can transfer control to.

 **Prototype:** *ERESEditwindowList*

### **Parameters**

*GlobData* (GLOBDATA \*) Pointer to application instance data.

### **Returns**

VOID

### **Remarks**

GlobData->EditWindowListStyle controls the positioning of the edit list window dialog relative to the applications client window. (See Appendix F for the available options)

# **ERES.DLL - Exported Dialog Box Procedures**

The following dialog box procedures are exported by ERES.DLL. In order to use any of these dialogs an application must adhere to the required code outlined in the previous section.

- *ERESOpenDlgProc* Open dialog procedure. Full file selection dialog box includes fields specifying drives, directories, files, path name, and a file name entry field.
- *ERESOpen1DlgProc* Open dialog procedure. Contains a list of previously entered file names, and an entry field.
- *ERESCommandDlgProc* Edit window command dialog box.
- *FindChangeDlgProc* Allows find/change commands to be enter from dialog box.
- *ConfigDlgProc* Configuration edit window dialog procedure.
- *EntryBoxDlgProc* General purpose entry dialog box.
- *ListBoxDlgProc* List box dialog.
- *QuitBoxDlgProc* Quit box dialog.

# **ERESOpen1DlgProc**

### **(Open dialog procedure one)**

**Purpose** Open1 dialog box procedure.

 **Prototype:** *ERESOpen1DlgProc*

#### **Parameters**

*hwnd* (HWND) The handle to the dialog box.

*message* (USHORT) Window message.

*lparm1* (MPARAM) Message parameter one.

*lparm2* (MPARAM) Message parameter two.

### **Returns**

VOID

### **Remarks**

This dialog contains a list of previously entered file names, and an entry field. This dialog can be called using the WinDlgBox() function. For example:

- Parent Window handle of the parent of the dialog
- Owner Window handle of the owner of the dialog
- DlgProc Window procedure of the dialog (ERESOpen1DlgProc)
- Resource Where the dialog resource is located (ERES)
- Dlgid Dialog id (DLG\_OPEN1)
- CreateParam Dialog creation parameter. Must be set to(&GlobData->eres).

## **ERESCommandDlgProc**

### **(Command dialog procedure)**

**Purpose** Edit window command line dialog procedure.

 **Prototype:** *ERESCommandDlgProc*

#### **Parameters**

*hwnd* (HWND) The handle to the dialog box.

*message* (USHORT) Window message.

*lparm1* (MPARAM) Message parameter one.

*lparm2* (MPARAM) Message parameter two.

#### **Returns** VOID

### **Remarks**

This is an edit window command line dialog box, which includes an entry field and a scrollable list of previous commands. This dialog can be called using the WinDlgBox() function. For example:

- Parent Window handle of the parent of the dialog
- Owner Window handle of the owner of the dialog
- DlgProc Window procedure of the dialog (ERESCommandDlgProc)
- Resource Where the dialog resource is located (ERES)
- Dlgid Dialog id (IDM\_COMMANDS)
- CreateParam Dialog creation parameter. Must be set to(&GlobData->eres).

## **ERESFindChangeDlgProc**

### **(Find/Change dialog procedure)**

**Purpose** Find/Change commands dialog procedure.

 **Prototype:** *ERESFindChangeDlgProc*

#### **Parameters**

*hwnd* (HWND) The handle to the dialog box.

*message* (USHORT) Window message.

*lparm1* (MPARAM) Message parameter one.

*lparm2* (MPARAM) Message parameter two.

### **Returns**

VOID

### **Remarks**

This dialog allows find/change commands to be entered directly from it. This dialog can be called using the WinDlgBox() function. For example:

- Parent Window handle of the parent of the dialog
- Owner Window handle of the owner of the dialog
- DlgProc Window procedure of the dialog (ERESFindChangeDlgProc)
- Resource Where the dialog resource is located (ERES)
- Dlgid Dialog id (DLG\_CHANGE).
- CreateParam Dialog creation parameter. Must be set to(&GlobData->eres).

# **ERESConfigDlgProc**

### **(Configuation dialog procedure)**

**Purpose** Allow edit window options to be configured from dialog box.

 **Prototype:** *ERESConfigDlgProc*

#### **Parameters**

*hwnd* (HWND) The handle to the dialog box.

*message* (USHORT) Window message.

*lparm1* (MPARAM) Message parameter one.

*lparm2* (MPARAM) Message parameter two.

#### **Returns** VOID

### **Remarks**

This dialog allows configuration of edit window options. These options include setting margins, autosave level, tabs, colors, and paths. This dialog can be called using the WinDlgBox() function. For example:

- Parent Window handle of the parent of the dialog
- Owner Window handle of the owner of the dialog
- DlgProc Window procedure of the dialog (ERESConfigDlgProc)
- Resource Where the dialog resource is located (ERES)
- Dlgid Dialog id (DLG\_CONFIG)
- CreateParam Dialog creation parameter. Must be set to(&GlobData->eres).

### **EntryBoxDlgProc**

### **(Entry dialog box procedure)**

**Purpose** General purpose entry dialog box.

 **Prototype:** *EntryBoxDlgProc*

#### **Parameters**

*hwnd* (HWND) The handle to the dialog box.

*message* (USHORT) Window message.

*lparm1* (MPARAM) Message parameter one.

*lparm2* (MPARAM) Message parameter two.

### **Returns**

VOID

### **Remarks**

This dialog can be called using the WinDlgBox() function. For example:

WinDlgBox(Parent, Owner, DlgProc, Resource, Dlgid, CreatParam);

- Parent Window handle of the parent of the dialog
- Owner Window handle of the owner of the dialog
- DlgProc Window procedure of the dialog (EntryBoxDlgProc)
- Resource Where the dialog resource is located (ERES)
- Dlgid Dialog id (IDD\_ENTRYBOX)
- CreateParam Dialog creation parameter. Must be set to(PENTRYBOXINFO).

Check eres.h for a desription of the structure ENTRYBOXINFO. A pointer to this structure must be allocated and passed into the dialog procedure via this parameter.
# **ListBoxDlgProc**

## **(List box dialog procedure)**

**Purpose** General purpose list dialog procedure.

 **Prototype:** *ListBoxDlgProc*

### **Parameters**

*hwnd* (HWND) The handle to the dialog box.

*message* (USHORT) Window message.

*lparm1* (MPARAM) Message parameter one.

*lparm2* (MPARAM) Message parameter two.

#### **Returns** VOID

### **Remarks**

This dialog can be called using the WinDlgBox() function. For example:

WinDlgBox(Parent, Owner, DlgProc, Resource, Dlgid, CreatParam);

- Parent Window handle of the parent of the dialog
- Owner Window handle of the owner of the dialog
- DlgProc Window procedure of the dialog (ListBoxDlgProc)
- Resource Where the dialog resource is located (ERES)
- Dlgid Dialog id (ID\_LISTBOX)
- CreateParam Dialog creation parameter. Must be set to(PLISTBOXINFO). Check eres.h for a description of the LISTBOXINFO structure. A pointer to this structure must be allocated and passed into the dialog procedure via this parameter.

## **QuitBoxDlgProc**

# **(Quit box dialog procedure)**

**Purpose** Sample Quit box dialog which handles EPM\_EDIT\_ASKTOxxx messages.

 **Prototype:** *QuitBoxDlgProc*

#### **Parameters**

*hwnd* (HWND) The handle to the dialog box.

*message* (USHORT) Window message.

*lparm1* (MPARAM) Message parameter one.

*lparm2* (MPARAM) Message parameter two.

#### **Returns**

VOID

#### **Remarks**

This dialog informs the user that a file has been modified. It includes an entry field to specify what name the modifications should be saved as, and the pushbuttons: Save , Discard, Cancel, and Help. This dialog can be called using the WinDlgBox() function. For example:

WinDlgBox(Parent, Owner, DlgProc, Resource, Dlgid, CreatParam);

- Parent Window handle of the parent of the dialog
- Owner Window handle of the owner of the dialog
- DlgProc Window procedure of the dialog (QuitBoxDlgProc)
- Resource Where the dialog resource is located (ERES)
- Dlgid Dialog id (IDD\_QUITBOX)
- CreateParam Dialog creation parameter. Must be set to(PQUITBOXINFO). See eres.h for a description of the QUITBOXINFO structure. A pointer to this structure must be allocated and passed into the dialog via this parameter.

### **Returns**

This dialog returns one of the following codes.

- ERES\_SAVE Save was selected. File name is stored in QUITBOXINFO->filename
- ERES\_CANCEL Cancel was selected.
- ERES\_DISCARD Discard was selected.

# **Example E Toolkit Application**

The following sample source code demonstrates how an application can use various features of the E Toolkit. The source files included are:

- Edllsamp.c creates a sample edit window using E.DLL
- edllsamp.e macros defining the edit windows profile
- eressamp.c dialog resource management functions
- sampdlg.c sample dll which demonstrates two types of PM dialogs.
- sampdlg.e macros demonstrating how to invoke the sampdlg.c dialogs.

# **Appendix A -**

## **Description of the Editor Information Structure. (EDITORINFO)**

\_\_\_\_\_\_\_\_\_\_\_\_\_\_\_\_\_\_\_\_\_\_\_\_\_\_\_

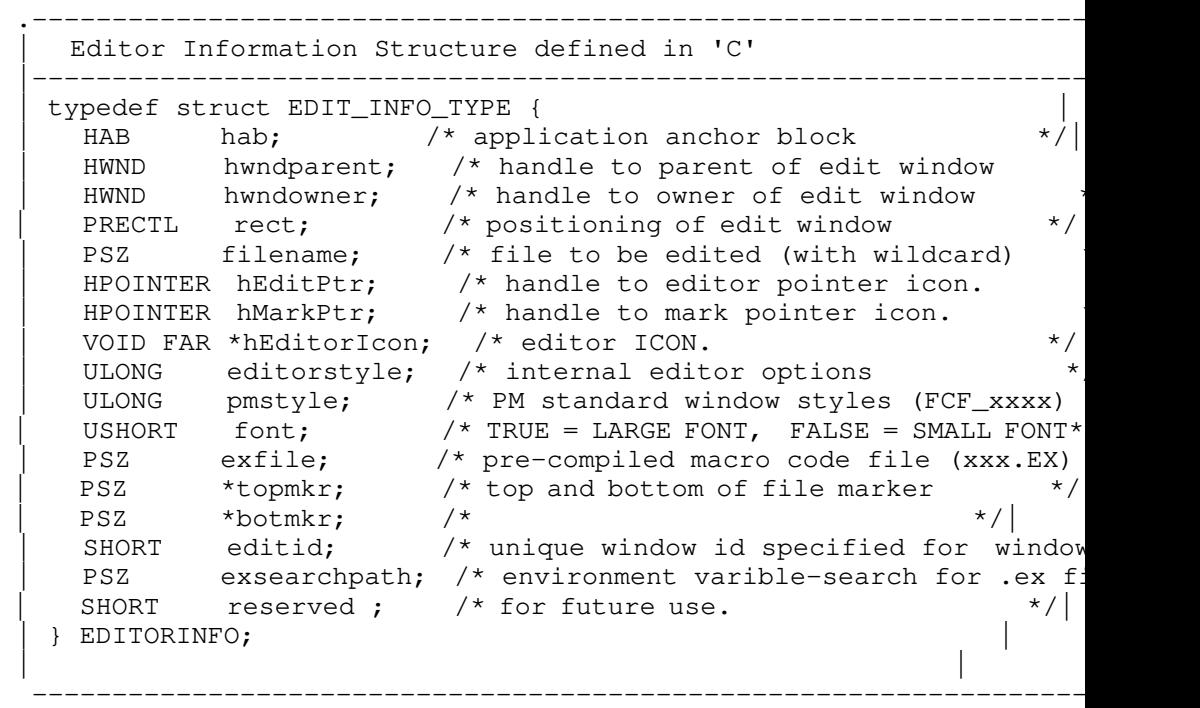

**hab** Application Anchor Block. To obtain the applications anchor block use the WinInitialize function. (example: hab = WinInitialize(NULL); )

**hwndparent** Window handle of the edit window parent. Effects the positioning of the edit window. In EPM, for example, the parent to the edit window is the desk top window (HWND\_DESKTOP). This is why the edit windows created by EPM are free to roam the entire desk top.

**hwndowner** Window handle of the edit window owner. Determines which window receives messages from the edit window. For example, if a command is send to the edit window (via the EPM\_EDIT\_COMMAND message), and the command generates some type of return code. The return code is put into message form (via the EPM\_EDIT\_RETCODE message), and passed to the edit window owner.

**rect** Pointer to a PM rectangle structure. Determines the positioning of the edit window. The '.xLeft' and '.yBottom' fields set the lower lefthand corner of the edit window. The '.xRight' and '.yTop' fields set the width and height of the edit window. Since this is a pointer to a rectangle structure, pass the address of a RECTL in the following manner: epm.rect =  $\&$ rect;

**filename** Pointer to a Asciiz string that contains a fully qualified path. If 'filename' is NULL then a blank file will be edited. The blank file will be named '.Unnamed file'. 'filename' can contain wildcards. For example, if '\*.dat' were specified, all the files with the extension '.dat' will be placed in the newly created edit window.

**hEditPtr** Handle to a pointer icon that will become active when the mouse pointer is over the client area of the edit window. Use WinQueryPointer(HWND\_DESKTOP); to use current mouse pointer.

**hMarkPtr** Handle to a pointer that will be displayed when editor is marking text.

**hEditIcon** Handle to a icon that will be displayed when the edit window is minimized.

**editorstyle** Internal Editor style flags. Logical 'OR' these flags together to form desired editor configuration.

- EDIT STYLE BROWSE browse file (view file only)
- EDIT STYLE ACTIVEFOCUS when edit window becomes active it will take focus.
- EDIT STYLE STATUSLINE Create edit window with status line
- EDIT\_STYLE\_MESSAGELINE Create edut window with message line

#### **pmstyle**

Standard PM window FCF\_xxx styles. For example, if you want to create a edit window with a Title Bar, Vertical Scroll Bar, and Size Border, you would use the following flags:

FCF\_TITLEBAR | FCF\_SIZEBORDER | FCF\_VERTSCROLL

**nt** Flag that specifies the size font to use in the edit window. If font is TRUE, the largest possible system AVIO font will be used. If font is FALSE, the smallest possible system AVIO font will be used.

**exfile** Pointer to a asciiz string containing the name of a .EX file. A .EX file contains compiled macro code. The file must be created using ETPM.EXE. If this parameter is NULL, "EPM.EX" is used.

**topmkr** Pointer to a asciiz string containing the text that will be used to denote the top of file.

**botmkr** Pointer to a asciiz string containing the text that will be used to denote the bottom of file.

**editid** A unique editor id number that is used to identify edit windows created by a particular application.

**exsearchpath** A pointer to a string that contains the name of an environment variable. The internal toolkit will use the paths associated with this environment variable to search for .ex files specified during the life of an edit window. If this field is NULL, EPMPATH is searched by default.

**reserved0** Reserved for future enhancements.

# **Appendix A1 -**

## **Field Constants**

Used by EtkSetFileField(...), EtkQueryFileField, and EtkQueryFileFieldString.

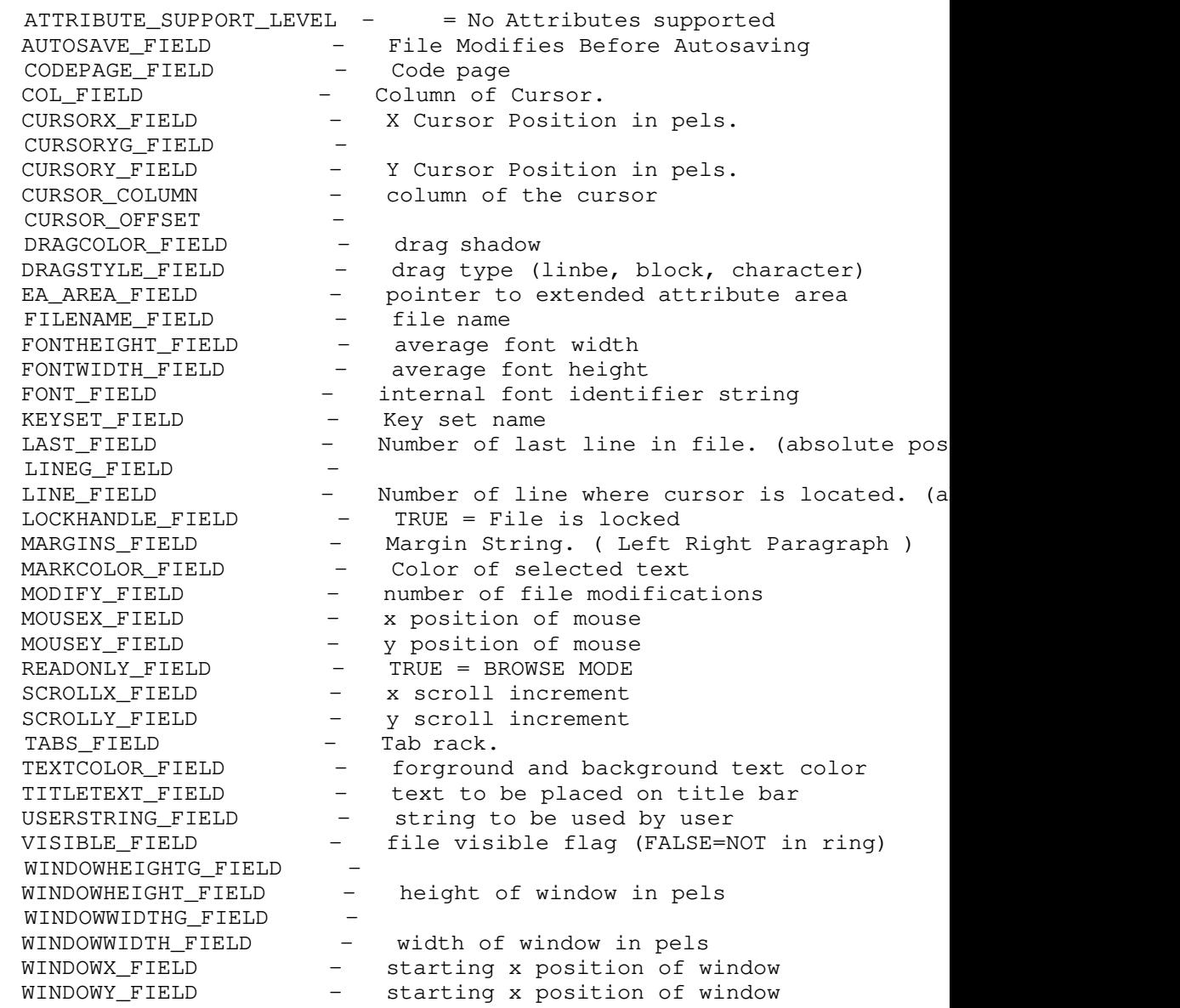

# **Appendix B -**

## **Editor Commands.**

See EPM Users guide for a list of editor Command. (EPM SCRIPT)

# Appendix C -

# Editor Return Codes

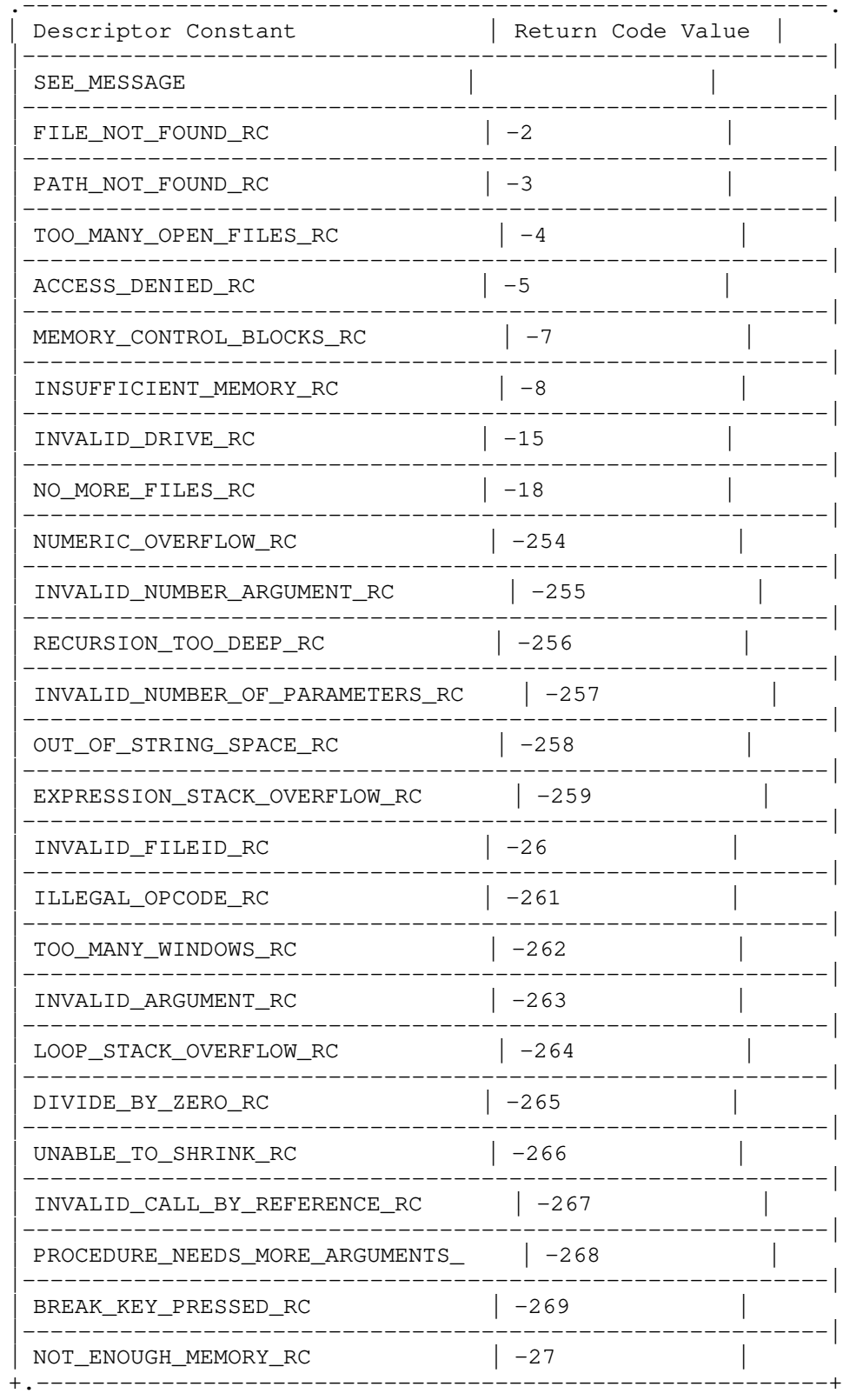

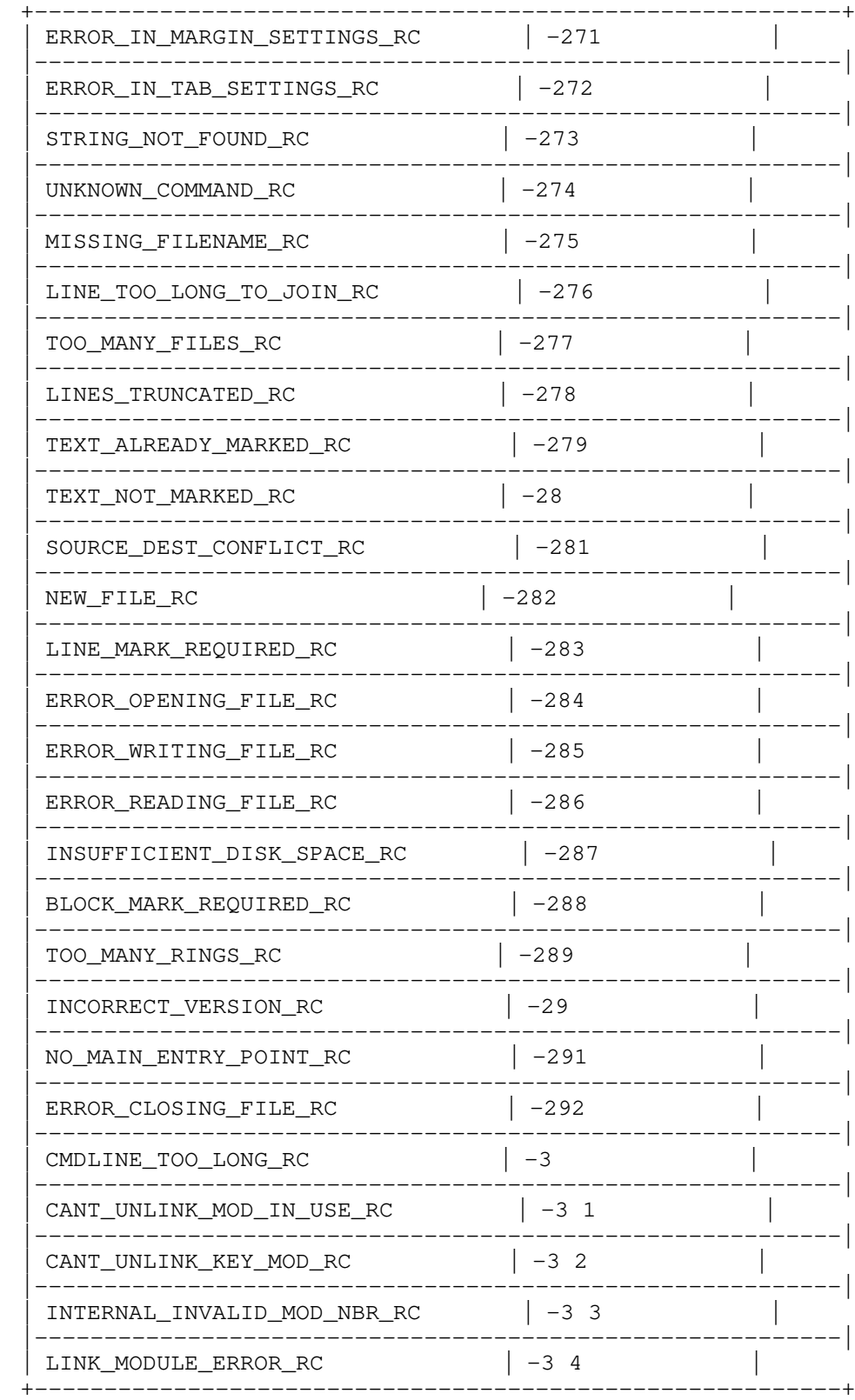

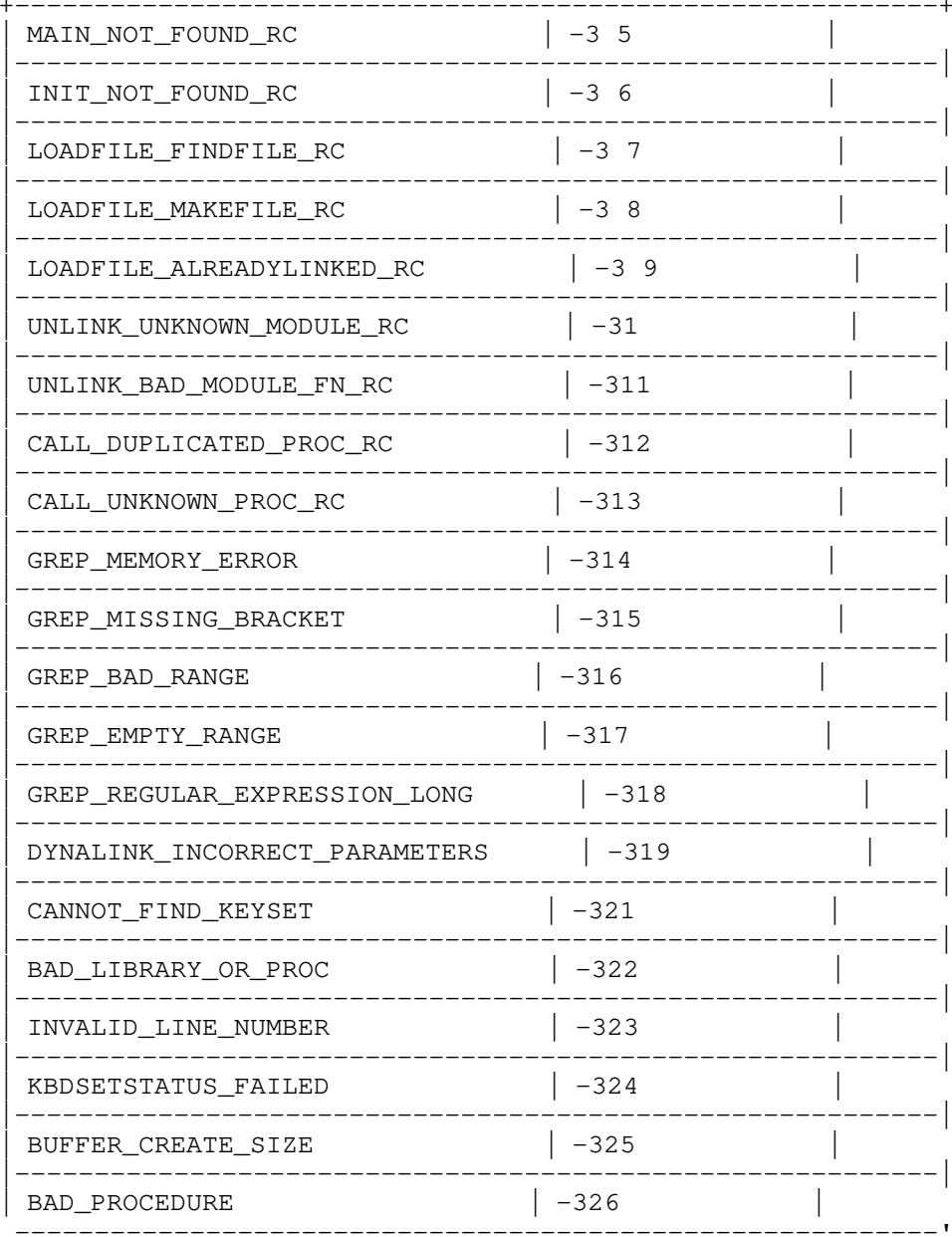

# **Appendix E -**

## **Description of the Global Data Structure. (GLOBDATA)**

\_\_\_\_\_\_\_\_\_\_\_\_\_\_\_\_\_\_\_\_\_

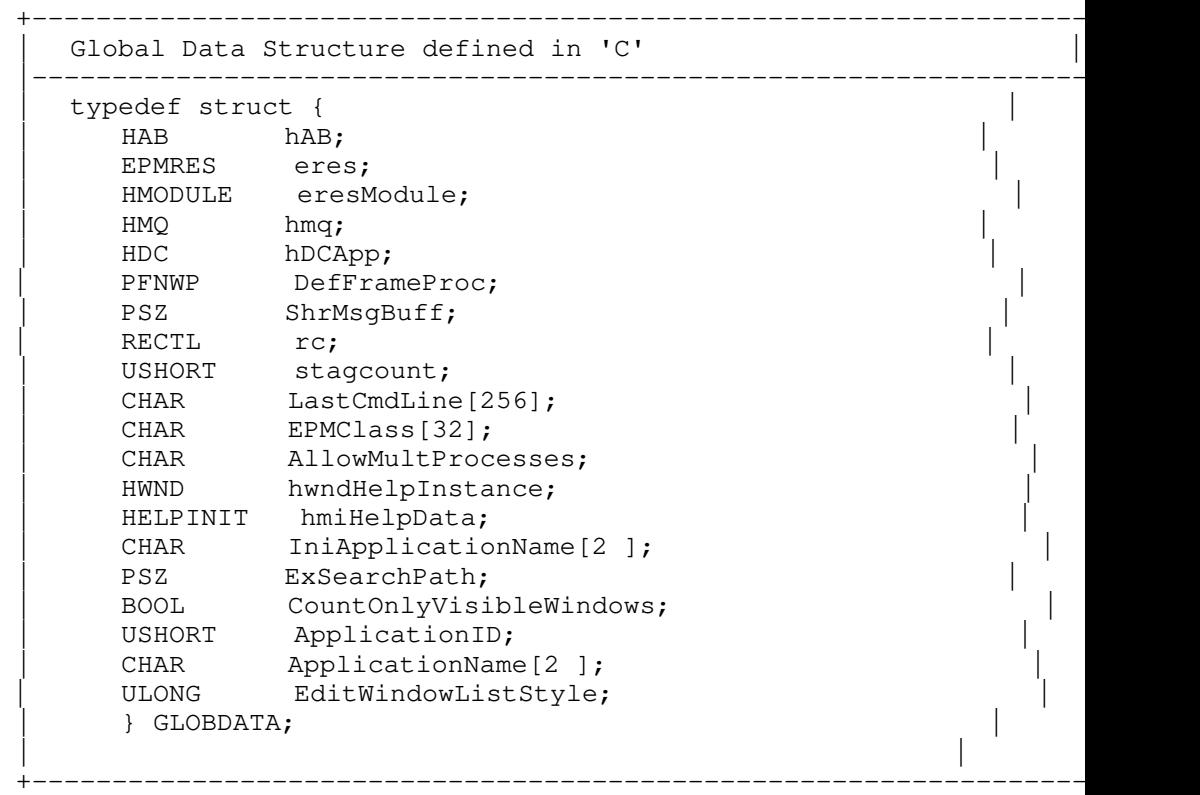

**hAB** The Application Anchor Block. To obtain the applications anchor block use the WinInitialize function. (example:  $hab = WinInitialize(NULL);$ )

**eres** Structure shared between applications and ERES.DLL. The pointer to this structure is passed into ERES.DLL where it is used internally. (See Appendix G for a description of this structure)

**eresModule** Module handle of ERES.DLL. Optained with the DosLoadModule function.

**hmq** The handle to the applications message queue.

**hDCApp** The handle to the applications window device context.

**DefFrameProc** Used internally.

**ShrMsgBuff** The pointer to the applications shared message buffer.

**rc** Used in positioning editwindows.

**stagcount** Stagger window count.

**LastCmdLine** The last command line used to open an edit window.

**EPMClass** Edit window class name. Used to identify edit windows.

**AllowMultProcesses** Flag to allow multiple processes

**hwndHelpInstance** Window handle of the a help instance of the information presentation facility

**hmiHelpData** Hook for the information presentation facility.

**IniApplicationName** Name of the ini file to save and retrieve internal data from.

**ExSearchPath** Ex file search path.

**CountOnlyVisibleWindows** When set this flag insures that ERESCountEwindows returns only the number of visible edit windows.

**ApplicationID** Unique window id specified for editwindows.

**ApplicationName** Name of application.

**EditWindowListStyle** Edit window list dialog style flag. The following flags can be used to position the edit window list dialog.

- EWindow\_List\_Window\_Middle display in the middle of the active window.
- EWindow\_List\_Window\_Corner display in the lower right corner of the active window.

# **Appendix F -**

## **Description of the Eres Data Structure. (EPMRES)**

\_\_\_\_\_\_\_\_\_\_\_\_\_\_\_\_\_\_\_\_\_

```
 .------------------------------------------------------------------------.
  Eres Data Structure defined in 'C'
       |------------------------------------------------------------------------|
   | typedef struct EPMRES_TYPE { |
     HAB hAB;
     HWND hwndAppFrame;
     HWND hwndAppClient;
     HWND hwndActiveEdit;
     HWND hwndActiveDlgBox;
| HWND hwndSearchReplaceBox; |
| CHAR exfilename[MAXFILENAME]; |
     LISTDLG cmd;
     LISTDLG msgbox;
     LISTDLG open1;
     BOOL skipopen1;
     CHAR saveretpath[MAXFILENAME];
     PVOID dlgin;
     PVOID internal;
    | } EPMRES; |
.------------------------------------------------------------------------.
```
**hAB** The Application Anchor Block. To obtain the applications anchor block use the WinInitialize function. (example:  $hab = WinInitialize(NULL);$ )

**hwndAppFrame** The applications frame window handle.

**hwndAppClient** The applications client window handle.

**hwndActiveEdit** The window handle of the active edit window.

**hwndActiveDlgBox** The window handle of the active dialog box.

**hwndSearchReplaceBox** The window handle of the Search Replace dialog box.

**exfilename** String containing the name of the main ex file.

**cmd** Structure used to store entries in the command dialog box.

**msgbox** Structure used to store entries in the Message box dialog.

**open1** Structure containing previous entries in the open dialog box.

**skipopen1** When set skips the open1 dialog box and presents the list dialog box.

**saveretpath** The name of the file containing retrieve list data.

**dlgin** Pointer to dialog input information.

**internal** Used internally in ERES.DLL.

## **Appendix G -**

## **Description the messages handled by ERESCommonWndProc()**

The Following message are handled by ERESCommonWndProc():

• WM\_COMMAND

\_\_\_\_\_\_\_\_\_\_\_\_\_\_\_\_\_\_\_\_\_

- EPM\_EDIT\_NEWFILE
- EPM\_EDIT\_HELPNOTIFY
- EPM\_EDIT\_RETCODE
- EPM\_EDIT\_DESTROYNOTIFY
- EPM\_POPCMDLINE
- EPM\_POPMSGBOX
- EPM\_POPOPENDLG
- EPM\_POPCHANGEDLG
- EPM\_POPCONFIGDLG
- EPM\_POPHELPBROWSER
- EPM\_POPHELPMGRPANEL
- EPM\_OPEN\_EDITWINDOW
- EPM\_SAVE\_LISTS
- EPM\_RETRIEVE\_LISTS
- EPM\_EDIT\_ACTIVEHWND

### **WM\_COMMAND**

Process a message from the system menu bar. Message parameter one is the id of the item selected.

**EPM\_EDIT\_NEWFILE** An existing edit window is requesting to open up a new edit window. ERESOpenEditWindow is called to handle it.

**EPM\_EDIT\_HELPNOTIFY** This message is in response to a WM\_HELP message that was received by an edit window. It is handled by either creating a help manager panel, or create a file with the help brower file.

### **EPM\_EDIT\_RETCODE**

Used internally.

**EPM\_EDIT\_DESTROYNOTIFY** This message notifies EPM that a edit window has been closed. If it was the last edit window and the search replace dialog exists, destroy that dialog.

**EPM\_POPCMDLINE** This message is handled by poping the command line dialog box.

**EPM\_POPMSGBOX** This message is handled by poping the message dialog box.

**EPM\_POPOPENDLG** This message is handled by poping the open1 dialog box.

**EPM\_POPCHANGEDLG** This message is handled by poping the find/change dialog box.

**EPM\_POPCONFIGDLG** This message is handled by poping the configuration dialog box.

**EPM\_POPHELPBROWSER** This message is handled by poping an edit window containing the help browser file.

**EPM\_POPHELPMGRPANEL** This message pops a help manager panel.

**EPM\_OPEN\_EDITWINDOW** Used internally by EPM

**EPM\_SAVE\_LISTS** Calls ERESSaveLists()

**EPM\_RETRIEVELIST** Calls ERESRetrieveList()

**EPM\_EDIT\_ACTIVEHWND** Used internally.